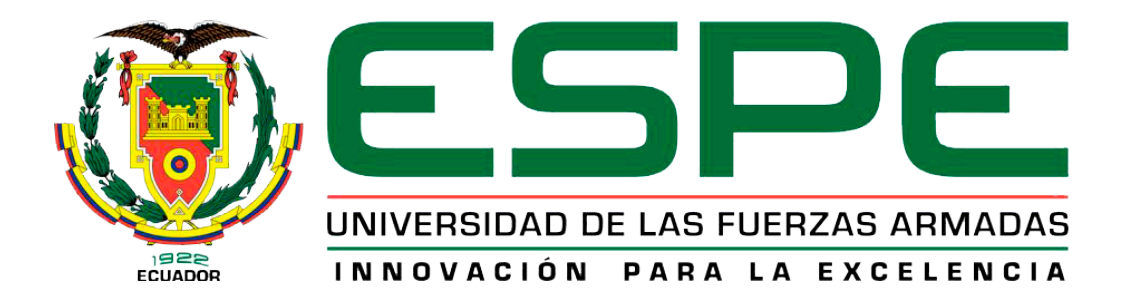

# UNIDAD DE GESTIÓN DE **TECNOLOGÍAS**

# **DEPARTAMENTO DE CIENCIAS ESPACIALES**

**CARRERA DE MECÁNICA AERONÁUTICA**

# **TRABAJO DE TITULACIÓN PREVIO A LA OBTENCIÓN DEL TITULO DE TECNÓLOGO EN MECÁNICA AERONÁUTICA MENCIÓN AVIONES**

# **TEMA: IMPLEMENTACIÓN DE UN SISTEMA DE NAVEGACIÓN POR GPS PARA VUELO AUTOCONTROLADO DE UN DRON EN LA CARRERA DE MECÁNICA AERONÁUTICA DE LA UNIDAD DE GESTIÓN DE TECNOLOGÍAS-ESPE**

**AUTOR: GUANO VILLAMARÍN DANIEL ERNESTO**

**DIRECTOR: TLGO. ALEJANDRO PROAÑO**

**LATACUNGA**

**2018**

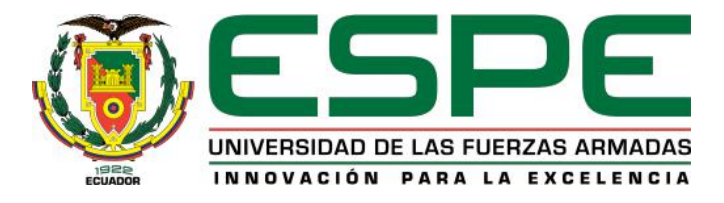

### **DEPARTAMENTO DE CIENCIAS ESPACIALES**

# **CARRERA DE MECÁNICA AERONÁUTICA MENCIÓN AVIONES**

# **CERTIFICACIÓN**

Certifico que el trabajo de titulación, "IMPLEMENTACIÓN DE UN SISTEMA DE NAVEGACIÓN POR GPS PARA VUELO AUTOCONTROLADO DE UN DRON EN LA CARRERA DE MECÁNICA AERONÁUTICA DE LA UNIDAD DE GESTIÓN DE TECNOLOGÍAS-ESPE" realizado por el señor GUANO VILLAMARÍN DANIEL ERNESTO, ha sido revisado en su totalidad y analizado por el software anti-plagio, el mismo cumple con los requisitos teóricos, científicos, técnicos, metodológicos y legales establecidos por la Universidad de Fuerzas Armadas ESPE, por lo tanto me permito acreditarlo y autorizar al señor GUANO VILLAMARÍN DANIEL ERNESTO para que lo sustente públicamente.

Tlgo. Alejandro Proaño **DIRECTOR**

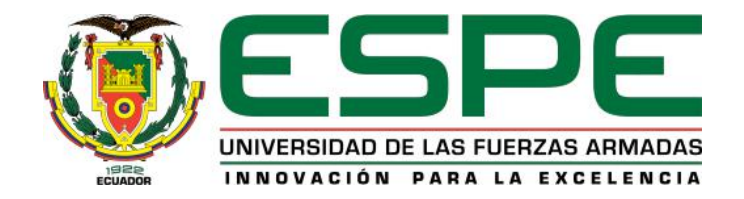

### **DEPARTAMENTO DE CIENCIAS ESPACIALES**

# **CARRERA DE MECÁNICA AERONÁUTICA MENCIÓN AVIONES**

# **AUTORÍA DE RESPONSABILIDAD**

Yo, GUANO VILLAMARÍN DANIEL ERNESTO con cédula de identidad N° 055001110-0 declaro que este trabajo de titulación "IMPLEMENTACIÓN DE UN SISTEMA DE NAVEGACIÓN POR GPS PARA VUELO AUTOCONTROLADO DE UN DRON EN LA CARRERA DE MECÁNICA AERONÁUTICA DE LA UNIDAD DE GESTIÓN DE TECNOLOGÍAS-ESPE" ha sido desarrollado considerando los métodos de investigación existentes, así como también se ha respetado los derechos intelectuales de terceros considerándose en las citas bibliográficas.

Consecuentemente declaro que este trabajo es de mi autoría, en virtud de ello me declaro responsable del contenido, veracidad y alcance de la investigación mencionada.

Latacunga, 04 de julio 2018

 $\overline{\phantom{a}}$  , and the set of the set of the set of the set of the set of the set of the set of the set of the set of the set of the set of the set of the set of the set of the set of the set of the set of the set of the s GUANO VILLAMARÍN DANIEL ERNESTO

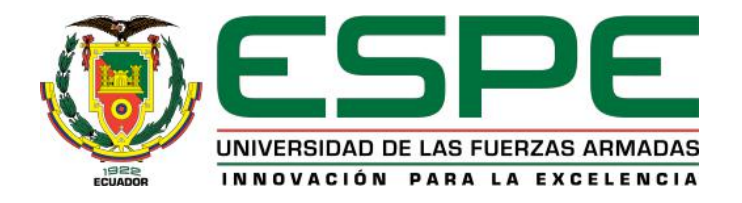

## **DEPARTAMENTO DE CIENCIAS ESPACIALES**

# **CARRERA DE MECÁNICA AERONÁUTICA MENCIÓN AVIONES**

# **AUTORIZACIÓN**

Yo, *GUANO VILLAMARÍN DANIEL ERNESTO* autorizo a la Universidad de las Fuerzas Armadas ESPE publicar en la biblioteca Virtual de la institución el presente trabajo de titulación *"IMPLEMENTACIÓN DE UN SISTEMA DE NAVEGACIÓN POR GPS PARA VUELO AUTOCONTROLADO DE UN DRON EN LA CARRERA DE MECÁNICA AERONÁUTICA DE LA UNIDAD DE GESTIÓN DE TECNOLOGÍAS-ESPE"* cuyo contenido, ideas y criterios son de mi autoría y responsabilidad.

Latacunga, 04 de Julio del 2018

 $\overline{\phantom{a}}$  , and the set of the set of the set of the set of the set of the set of the set of the set of the set of the set of the set of the set of the set of the set of the set of the set of the set of the set of the s GUANO VILLAMARÍN DANIEL ERNESTO

### **DEDICATORIA**

En el presente trabajo, que forma parte del producto de inmemorables años de juventud, le dedico en primer lugar a Dios quien me brindó la oportunidad de vivir y de la mano a esta las mas infinitas aspiraciones, anhelos y sueños que he tenido.

Como hijo, estimo el amor y el esfuerzo que me supieron ofrecer, dedico esta responsabilidad a mis padres Ernesto y Norma que me permitieron que se cristalicen mis aspiraciones, que me enseñaron a vivir con respeto entre innumerables cosas que me entregaron en estos años de vida y a mis hermanos Sebastián y Lissette que han sido un apoyo a lo largo de mi carrera universitaria y que he compartido innumerables experiencias con ellos.

Finalmente dedico a todos mis virtuosos maestros que me guiaron en el camino del aprendizaje, del saber, a mis compañeros con quienes compartimos inmemorables experiencias valiosas en nuestras vidas.

De corazón para ustedes:

Daniel Ernesto

### **AGRADECIMIENTO**

A Dios, que me ha brindado la oportunidad de estar vivo y de convertir nuestra vida en algo muy especial, a nuestra Madre María por haberme guiado con responsabilidad y sabiduría en este trabajo.

A la Unidad de Gestión de Tecnologías-ESPE, que me ha permitido formarme y alcanzar la realización profesional, a todos los docentes que han guiado incansablemente durante todo mi periodo de formación como profesional en el aula de clases.

Al Tlgo. Alejandro Proaño asesor del trabajo de titulación, que con paciencia y desprendimiento me ha compartido sus conocimientos.

Daniel

# **INDICE DE CONTENIDOS**

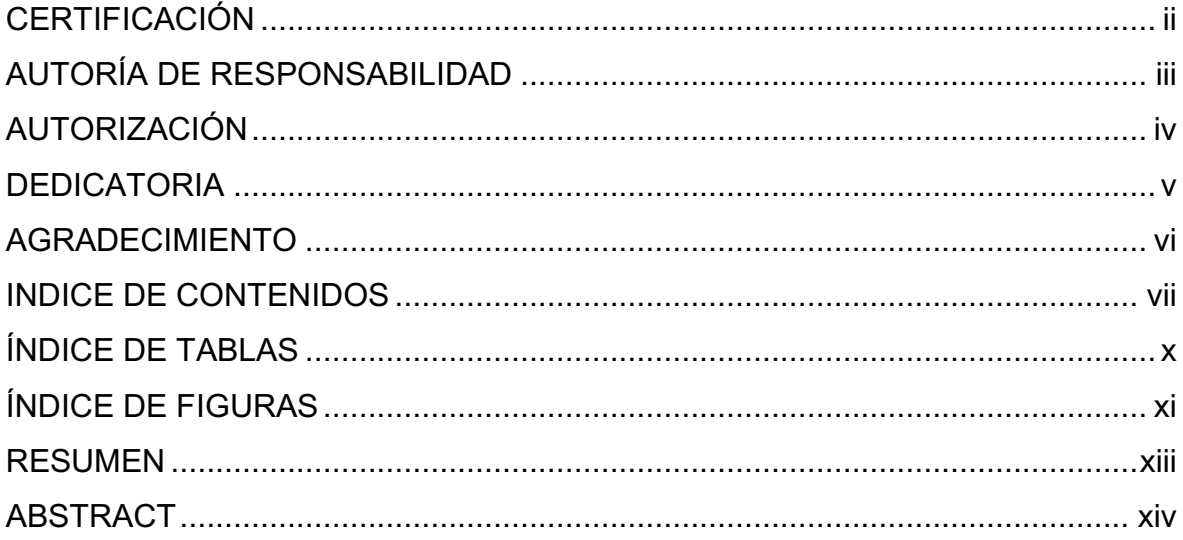

# **CAPITULO I**

# **EL TEMA**

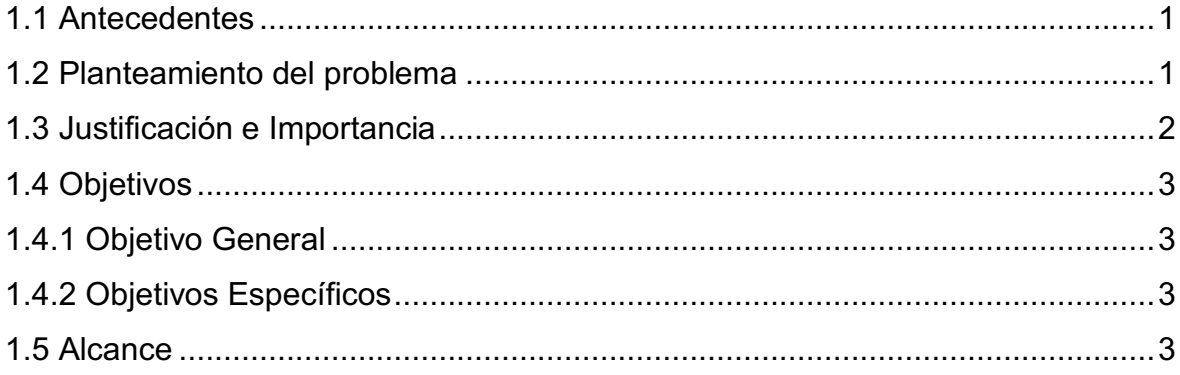

# **CAPÍTULO II MARCO TEÓRICO**

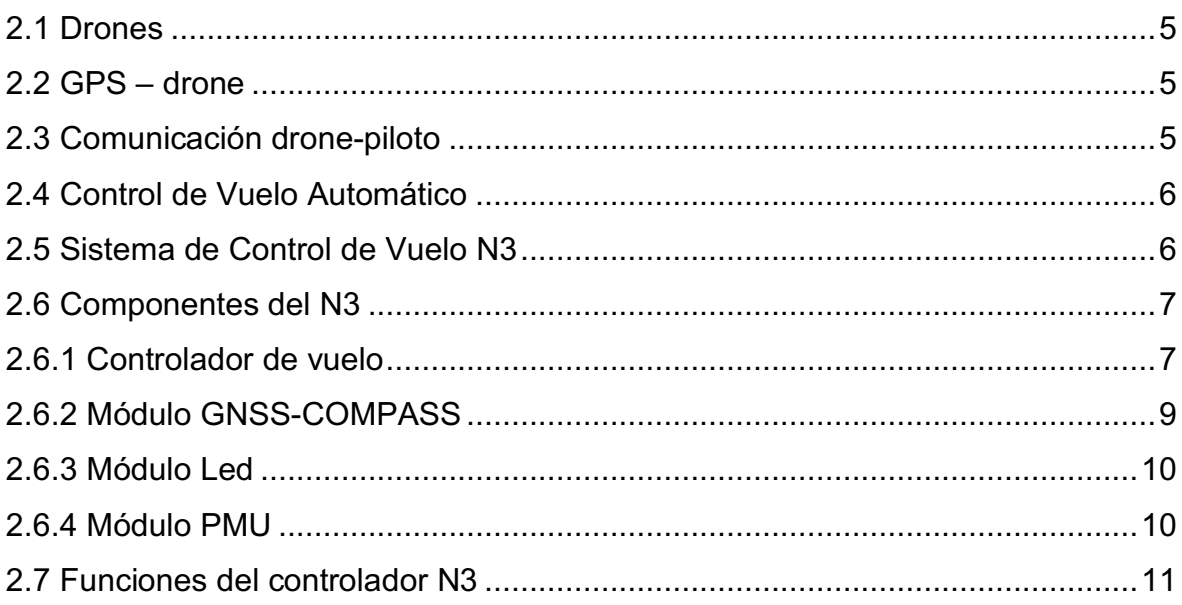

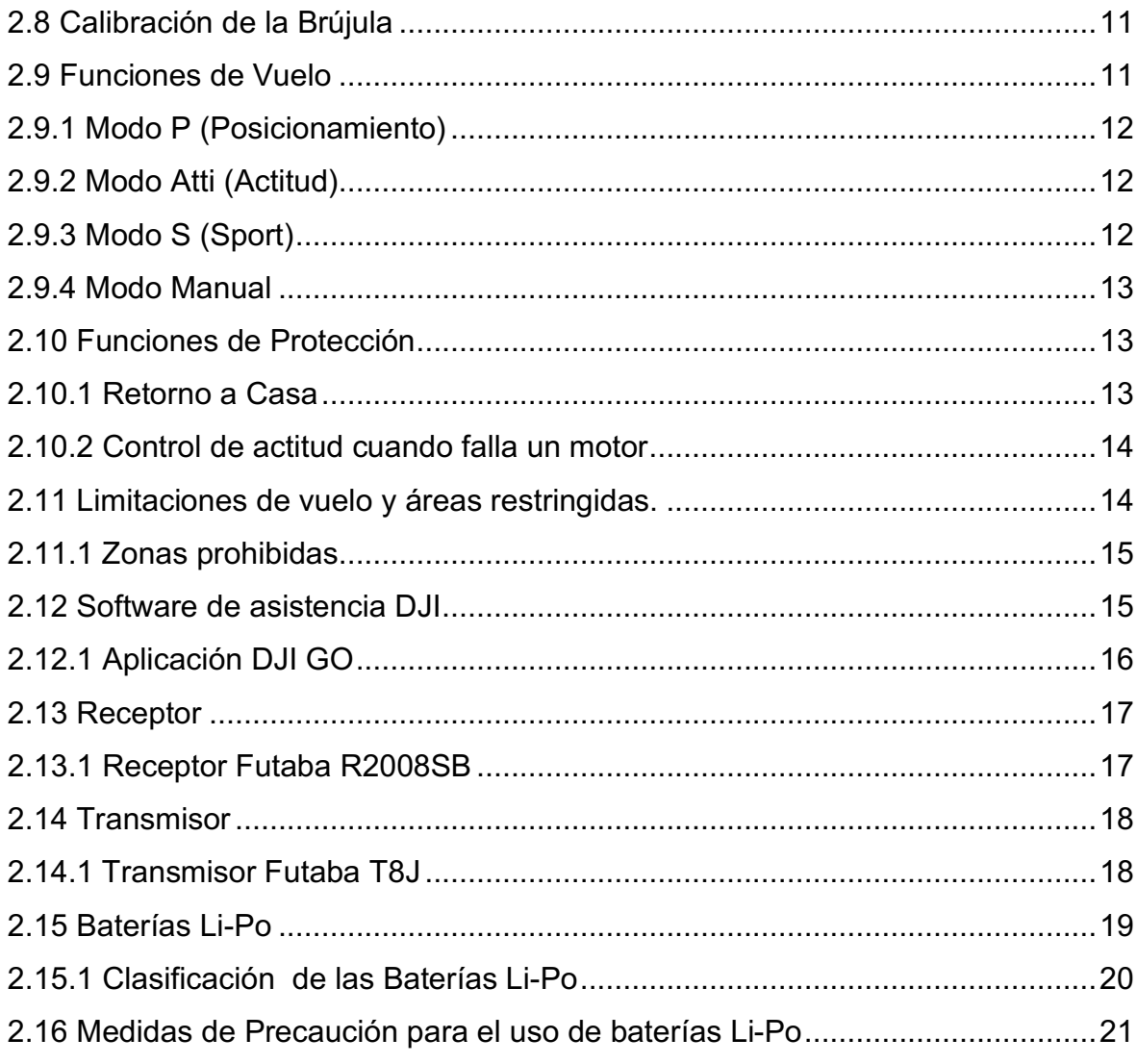

# **CAPITULO III**

# **DESARROLLO DEL TEMA**

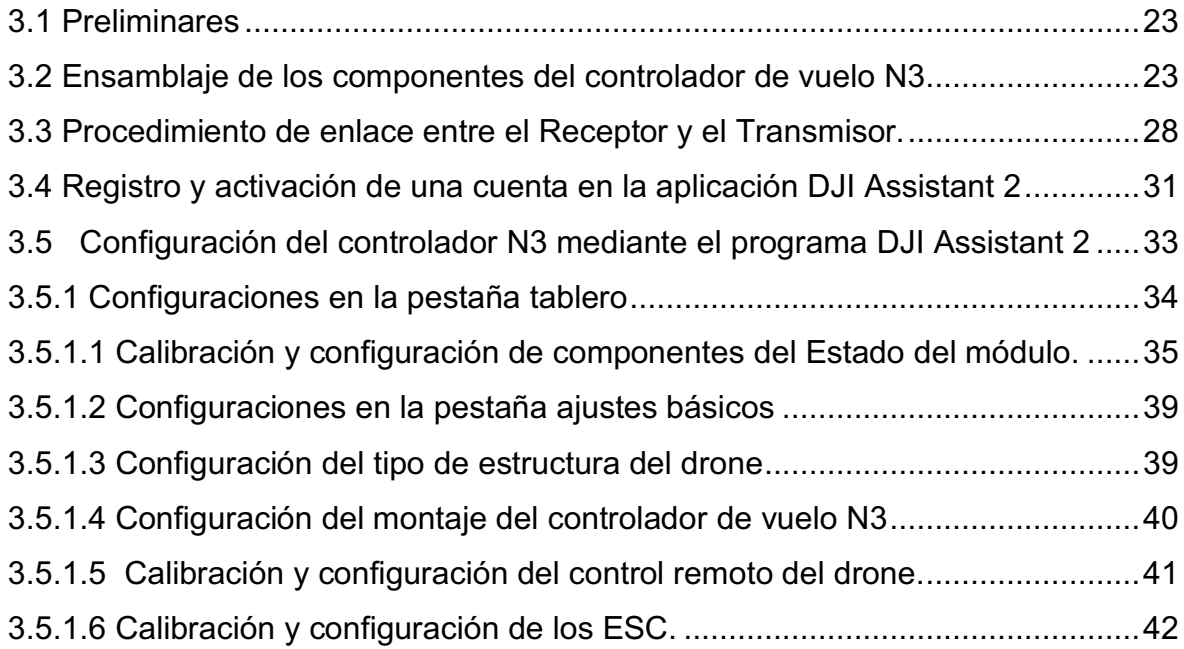

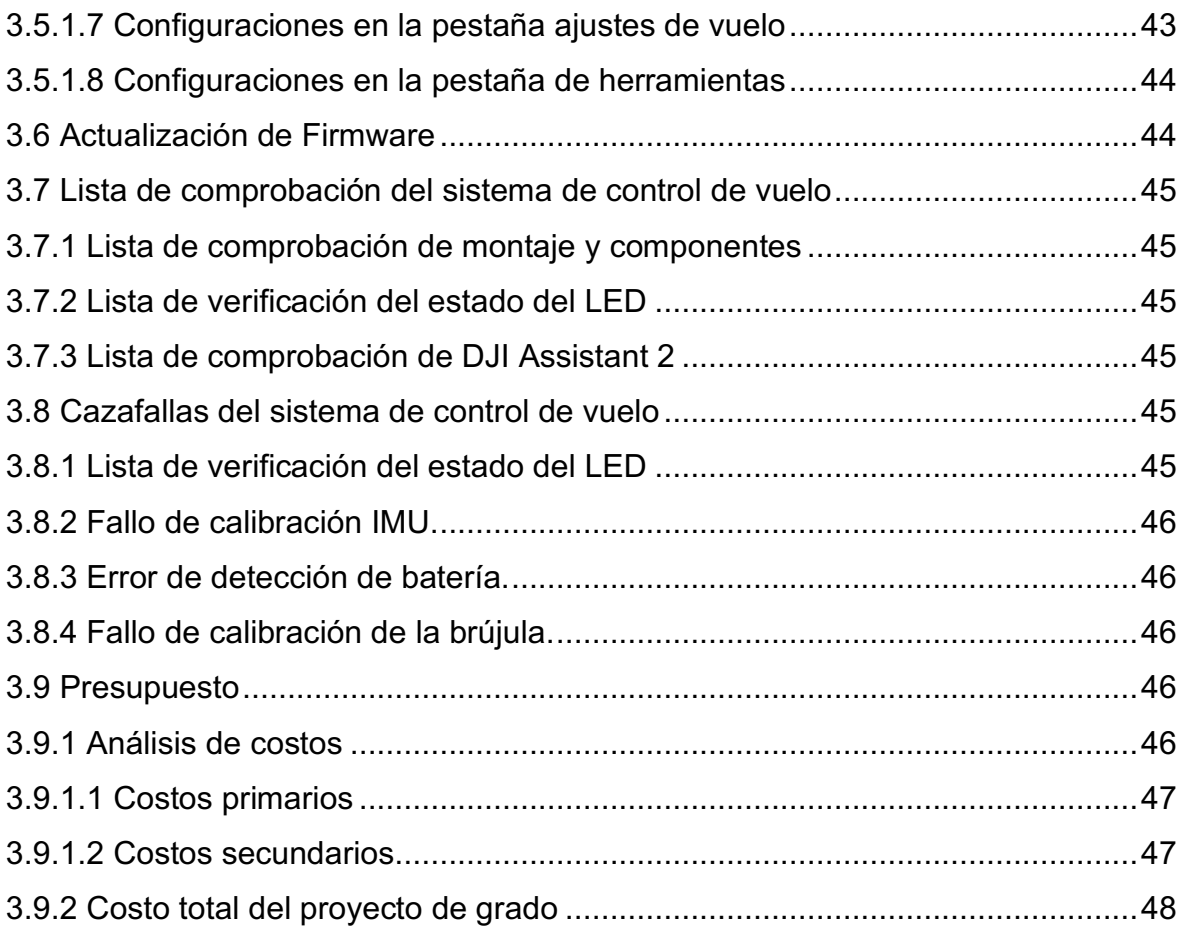

# **CAPITULO IV**

# **CONCLUSIONES Y RECOMENDACIONES**

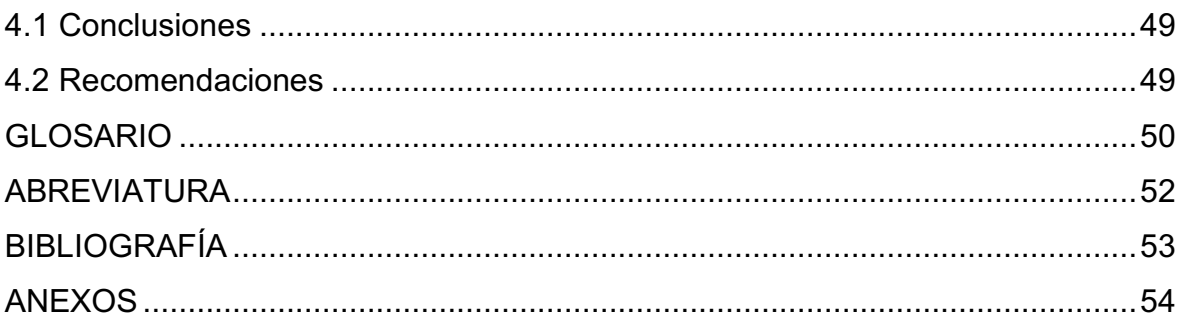

# **ÍNDICE DE TABLAS**

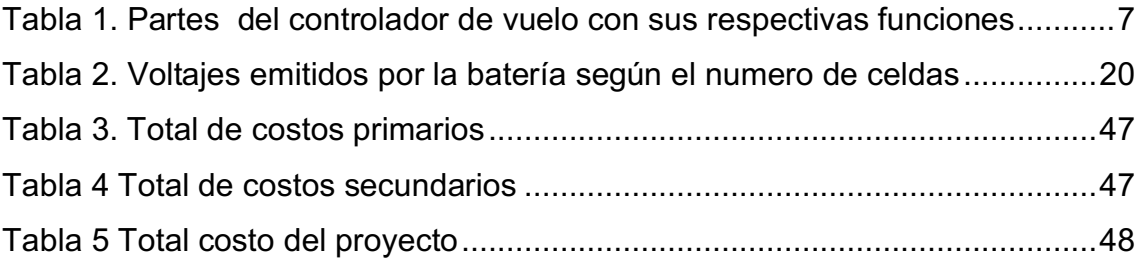

# **ÍNDICE DE FIGURAS**

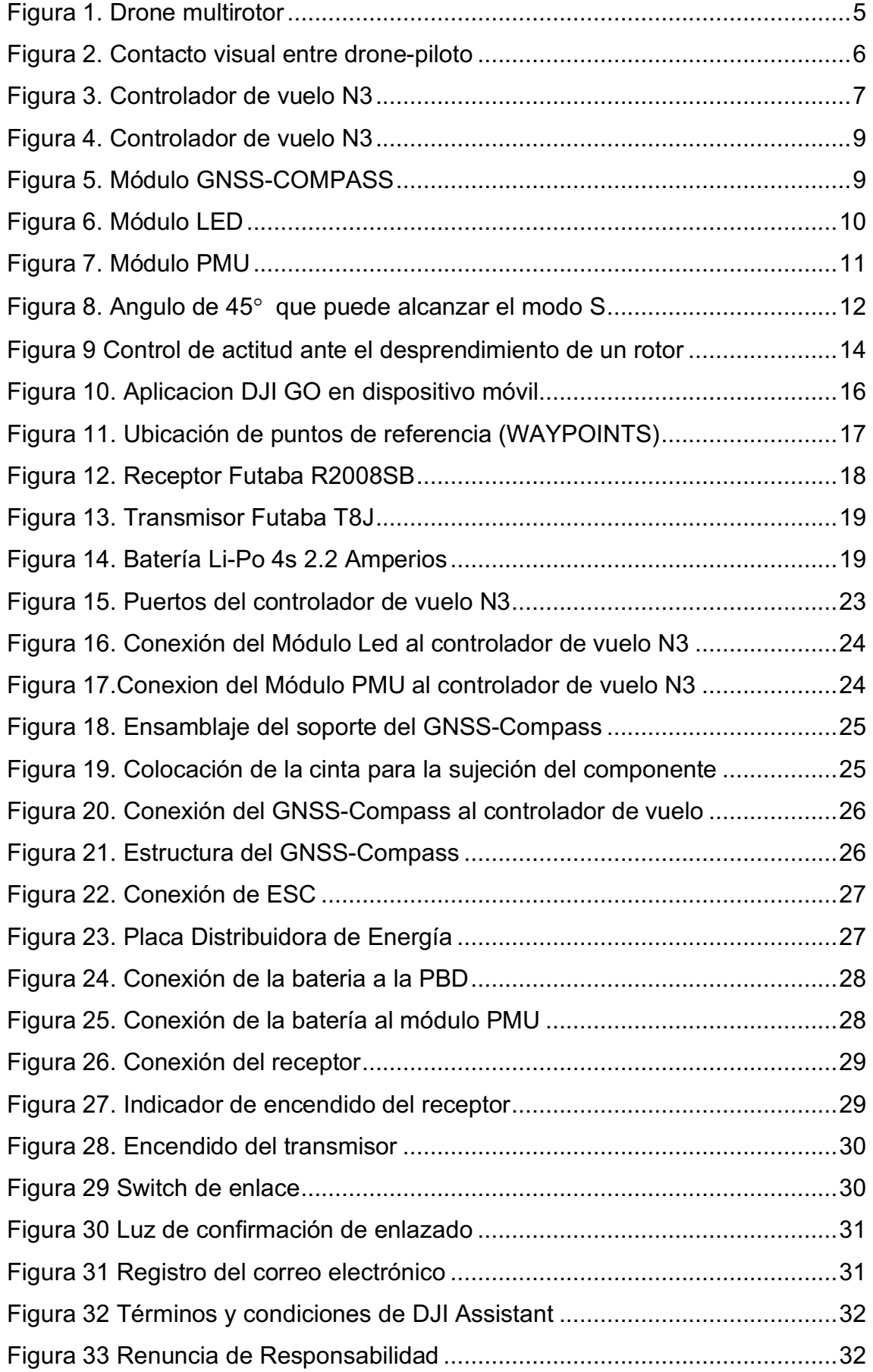

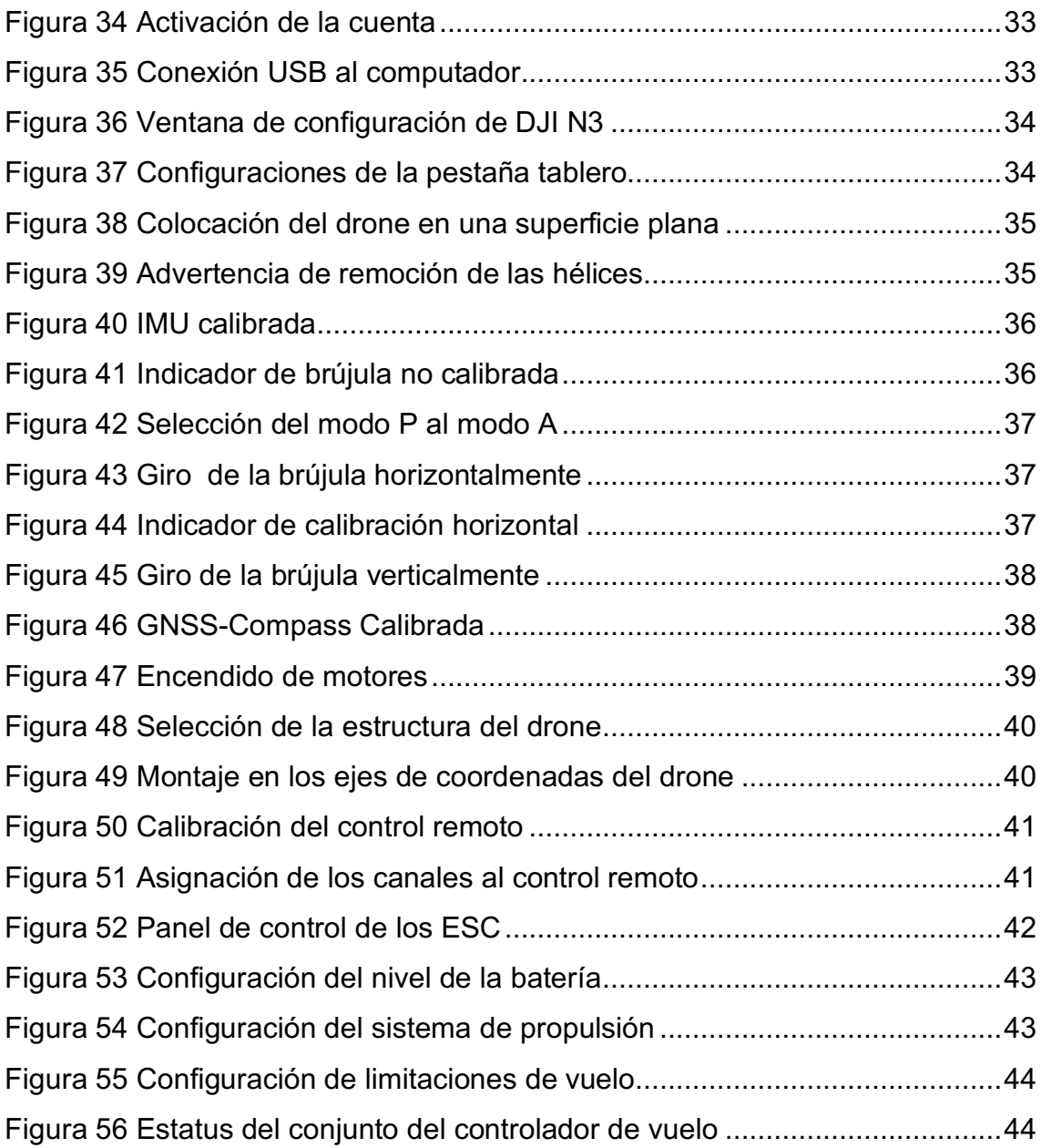

#### **RESUMEN**

El contenido expuesto en este texto, delimita los elementos que se emplean para la creación de una plataforma de vuelo multi-rotor tele-operado, con vuelo asistido y navegación por GPS; proyecto que inicia en base a la necesidad existente en la Carrera de Mecánica Aeronáutica para construir una plataforma que esté en capacidad de operar a distancia y también de forma autónoma para el reconocimiento de terreno. Esto impulsa a indagar en equipos de diferentes características que cumplan con las funciones requeridas por el usuario final y que sean de fácil adquisición y operación; partiendo de estas premisas se escoge la plataforma de control de vuelo de drones comercializada bajo el nombre N3 del fabricante DJI, y se procede a describir los componentes que la conforman para familiarizarse con los mismos. Una vez adquirido mencionado sistema y en base a la investigación desarrollada se documenta los procedimientos que permiten configurar tanto el hardware como los parámetros del sistema que se acceden desde la plataforma de usuario DJI ASSISTANT 2 que mediante comunicación por puerto USB tipo B permite programar los datos tanto de alimentación de batería, tipo, numero y disposición de motores; con una interfaz de usuario intuitiva. De esta manera se logra el enlace para operación remota del equipo por medio de un receptor FUTABA con tecnología S-BUS y el empleo de 4 motores dispuestos en X generando un texto que se pueda emplear como manual complementario para la configuración de este controlador en cualquier tipo de plataforma de vuelo.

### **PALABRAS CLAVES:**

- PLATAFORMA
- NAVEGACIÓN
- COMPONENTE
- CONTROLADOR
- RECEPTOR

### **ABSTRACT**

The content exposed in this text, delimits the elements that are used for the creation of a tele-operated multi-rotor flight platform, with assisted flight and GPS navigation; project that starts based on the existing need in the Aeronautical Mechanical Career to build a platform that is able to operate remotely and also autonomously for the recognition of land. This impels to investigate an equipment of different characteristics that fulfill the functions required by the final user and that are easy to acquire and operate; Based on these premises, the drone flight control platform sold under the name N3 of the DJI manufacturer is chosen, then the components that make it up are described to familiarize themselves with them. Once this system has been acquired and based on the research developed, the procedures for configuring both the hardware and the system parameters that are accessed from the DJI ASSISTANT 2 user platform are documented. Through USB type B communication it is possible to program the data such as battery power, type, number and arrangement of motors; with an intuitive user interface. In this way the link for remote operation of the equipment is achieved through a FUTABA receiver with S-BUS technology and the use of 4 motors arranged in X creating a text that can be used as a supplementary manual for the configuration of this fight controller in any type of platform.

### **KEY WORDS**

- PI ATFORM
- NAVIGATION
- COMPONENT
- **CONTROLLER**
- RECEIVER

ENGLISH TEACHER UGT

 $\overline{\phantom{a}}$  , where  $\overline{\phantom{a}}$  , where  $\overline{\phantom{a}}$  , where  $\overline{\phantom{a}}$ 

# **CAPITULO I EL TEMA**

"IMPLEMENTACIÓN DE UN SISTEMA DE NAVEGACIÓN POR GPS PARA VUELO AUTOCONTROLADO DE UN DRON EN LA CARRERA DE MECÁNICA AERONÁUTICA DE LA UNIDAD DE GESTIÓN DE TECNOLOGÍAS"

#### **1.1 Antecedentes**

La UNIDAD DE GESTIÓN DE TECNOLOGÍAS – ESPE mediante un estudio detallado y mediante el uso de drones, busca la manera de impulsar el desarrollo tecnológico de la aviación, se evidencia que a partir de los drones, vistos como una herramienta tecnológica innovadora, es posible resolver las problemáticas expuestas en varios campos de la vida cotidiana, por lo cual, es importante impulsar el campo investigativo y tecnológico en el proceso de instrucción de los futuros Técnicos de Mantenimiento Aeronáutico. Es por ello que se lleva a cabo el presente proyecto de implementación de un sistema de navegación por GPS, para que así puedan desarrollar nuevas alternativas de investigación en la institución.

La aeronáutica en conjunto con la robótica siempre ha buscado ayudar y asistir al hombre en sus distintas labores. El módulo GPS que incorporan ciertos drones permite establecer una ruta e indicarle al vehículo no tripulado los diferentes puntos referenciales que debe seguir en el trayecto de su navegación. Para ello basta con indicar los puntos por los que debe pasar el dron normalmente desde la emisora de control y pulsar el botón de inicio de vuelo, obteniendo así una navegación segura, estable y nivelada del dron.

### **1.2 Planteamiento del problema**

La implementación de un sistema de navegación por GPS nace a partir de la necesidad de incursionar y conocer nuevos avances tecnológicos relacionados con el campo aeronáutico, análisis de los componentes del sistema de navegación y su funcionamiento en general. De igual manera, el sistema de navegación toma un

papel importante en la coordinación de vuelo, permitiendo seguir una ruta programada y gestionar configuraciones esenciales al drone.

Cabe destacar que la Unidad de Gestión de Tecnologías de la Universidad de las Fuerzas Armadas – ESPE, se debe encontrar con la mas alta tecnología aeronáutica para la instrucción de los estudiantes por ende, se requiriere medios dinámicos y a su vez de una mayor cantidad de vehículos no tripulados (Dron).

De igual manera, el sistema de navegación de los drones avanzan a pasos agigantados en el desarrollo tecnológico, buscando nuevas maneras innovadoras de proporcionar un mayor alcance lo cual optimiza su eficiencia en la limitación de un lugar además, el módulo GPS deja al usuario la opción de establecer una altura y ordenarle al dron que la mantenga.

#### **1.3 Justificación e Importancia**

En la actualidad, muchos establecimientos educativos han priorizado incursionar en el campo tecnológico de manera practica y menos teóricas, debido a que el proceso de captación por parte del estudiante ha sido de mayor eficiencia y al momento de desempeñarse en el campo laboral, se ha palpado mejores resultados. Los avances tecnológicos que han surgido en los últimos años, permiten al estudiante desarrollar nuevas habilidades, poniendo en practica todos los conocimientos adquiridos en nuevos avances que ha desarrollado la aviación.

La Unidad de Gestión de Tecnologías – ESPE se beneficiara con el presente proyecto, mediante la implementación de un sistema de navegación por GPS para un vuelo autocontrolado, el cual permitirá tanto a estudiantes como docentes hacer el uso del mismo, como un recurso didáctico de instrucción en el transcurso de su formación como Tecnólogo, el mismo que podrá alcanzar mayores aprendizajes y desarrollar nuevas habilidades en el sistema de navegación de vehículos no tripulados (Drone) en el campo de investigación de la aeronáutica.

Además, el sistema de navegación por GPS puede ser utilizado como material didáctico para impartir distintas materias que se deben cursar a lo largo de la carrera tales como: Sistemas de Comunicación y Navegación, Aeronaves en General, por citar algunas, con lo cual, se garantiza un aprendizaje de calidad y un aporte innovador para la universidad. Actualmente estos drones son controlados manualmente, por este motivo surge la necesidad de encontrar herramientas tecnológicas que faciliten la planificación de rutas específicas sin la necesidad de la intervención de un guía y de esta manera fomentar el desarrollo de proyectos de investigación.

### **1.4 Objetivos**

### **1.4.1 Objetivo General**

Implementar un sistema de navegación por GPS para vuelo autocontrolado de un dron en la carrera de Mecánica Aeronáutica de la Unidad de Gestión de Tecnologías.

### **1.4.2 Objetivos Específicos**

- Recopilar la información referente al sistema de navegación por GPS para vuelo autocontrolado.
- Instalar los elementos que permitan gestionar el vuelo autocontrolado para la ejecución de una navegación por GPS.
- Configurar el sistema de vuelo autocontrolado y navegación por GPS documentando las actividades desarrolladas.

### **1.5 Alcance**

El presente proyecto pretende impulsar el desarrollo tecnológico, investigativo y pretende incrementar los conocimientos en el reconocimiento de componentes y manejo de vehículos no tripulados usando sistemas de navegación GPS, siendo un material de instrucción en el campo aeronáutico para todos los estudiantes que cursan sus estudios en la carrera de Mecánica Aeronáutica de la Unidad de Gestión

de Tecnologías – ESPE, ubicado en la ciudad de Latacunga, provincia de Cotopaxi y de esta manera contribuir a la formación integra de nuevas generaciones de Técnicos en Mantenimiento Aeronáutico.

# **CAPÍTULO II MARCO TEÓRICO**

### **2.1 Drones**

Existen gran variedad y modelos de drones, en donde los más comerciales pueden ser catalogados como los multi-rotores o modelos tipo ala fija. La ventaja de uno respecto a otro depende mucho de la finalidad, zona de despegue y aterrizaje, área a sobrevolar y productos que se requieran obtener, respetando los niveles de seguridad, maniobrabilidad de vuelo en modo autónomo, monitorizado, supervisado o pre programado. (Pinto, 2016)

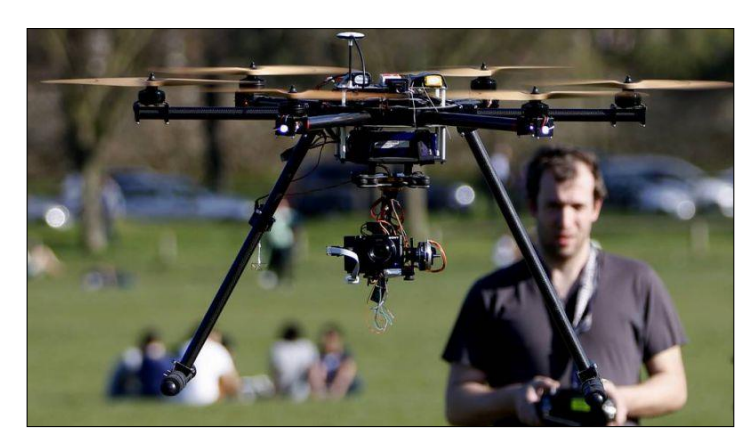

Figura 1. Drone multirotor Fuente: (Pinto, 2016)

### **2.2 GPS – drone**

La conexión del controlador de vuelo con el GPS es de vital importancia en todas las fases de vuelo, tanto en la orientación del drone como en el posicionamiento GPS de la cámara fotográfica durante la captura de la imagen aérea. Verificar la lectura de los satélites por parte del drone permitirá evitar accidentes en el despegue, vuelo o aterrizaje del drone. (Quispe, 2015)

### **2.3 Comunicación drone-piloto**

La comunicación drone – piloto es vital para el control del vuelo. El avance de la tecnología siempre contribuye a automatizar las tareas encomendadas; sin embargo, en el vuelo de drone, a pesar de existir dicha opción, es recomendable saber y orientar al drone de forma manual o semiautomática, para evitar cualquier tipo de accidente. Saber su posición o estado de la batería es una información mínima que se debería obtener a través de estos sistemas de comunicación a larga y corta distancia, por eso se recomienda tener una vista directa del drone. (Quispe, 2015)

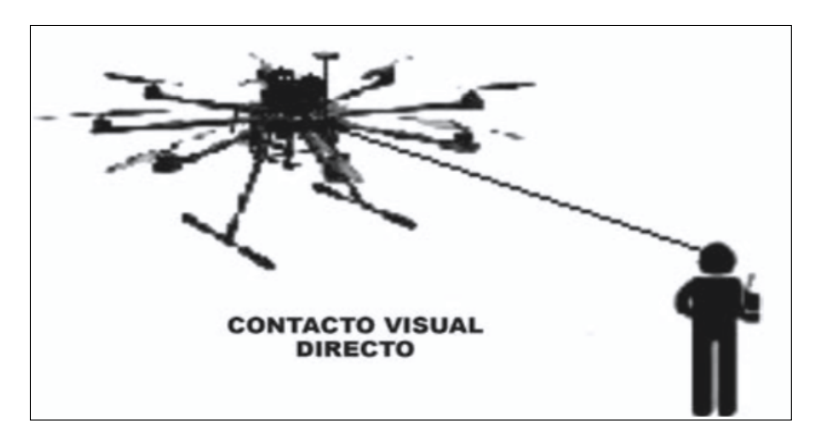

Figura 2. Contacto visual entre drone-piloto Fuente: (Quispe, 2015)

### **2.4 Control de Vuelo Automático**

Es un sistema eléctrico y mecánico capaz de guiar una aeronave sin ayuda de un ser humano, su objetivo es sustituir en algunas maniobras del vuelo al piloto mejorando su capacidad de respuesta. Es capaz de realizar las siguientes maniobras: (Ibañez, 2018)

- Mantener altitud
- Ascender/Descender
- Mantener la velocidad deseada
- Seguir un rumbo
- Aterrizaje automático

# **2.5 Sistema de Control de Vuelo N3**

El sistema utilizado para el control de vuelo del dron es un controlador de vuelo denominado N3 el cual es un sistema de control de vuelo NAZA de tercera generación, diseñado para el uso de rotores múltiples. Es un sistema confiable y seguro para realizar un vuelo auto controlado. (DJI, 2016)

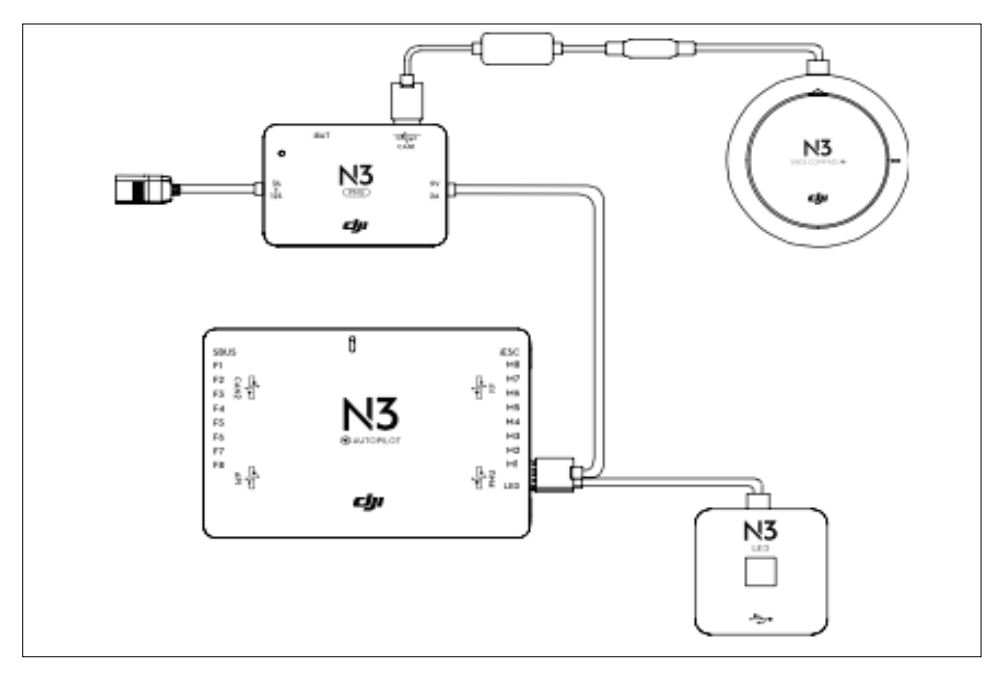

Figura 3. Controlador de vuelo N3 Fuente: (DJI, 2016)

## **2.6 Componentes del N3**

## **2.6.1 Controlador de vuelo**

El controlador de vuelo se encuentra conformado por distintas partes las cuales permiten conectar los componentes del drone al controlador de vuelo utilizando varios puertos para su instalación. Es el componente principal que permite a la aeronave obtener un vuelo autocontrolado en el cual se programan las distintas configuraciones y parámetros mediante el asistente DJI.

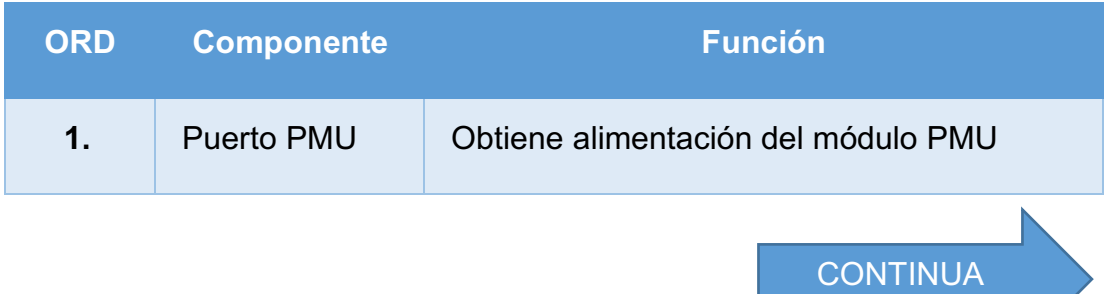

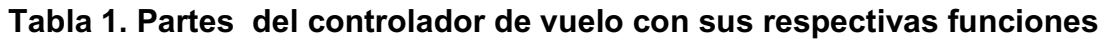

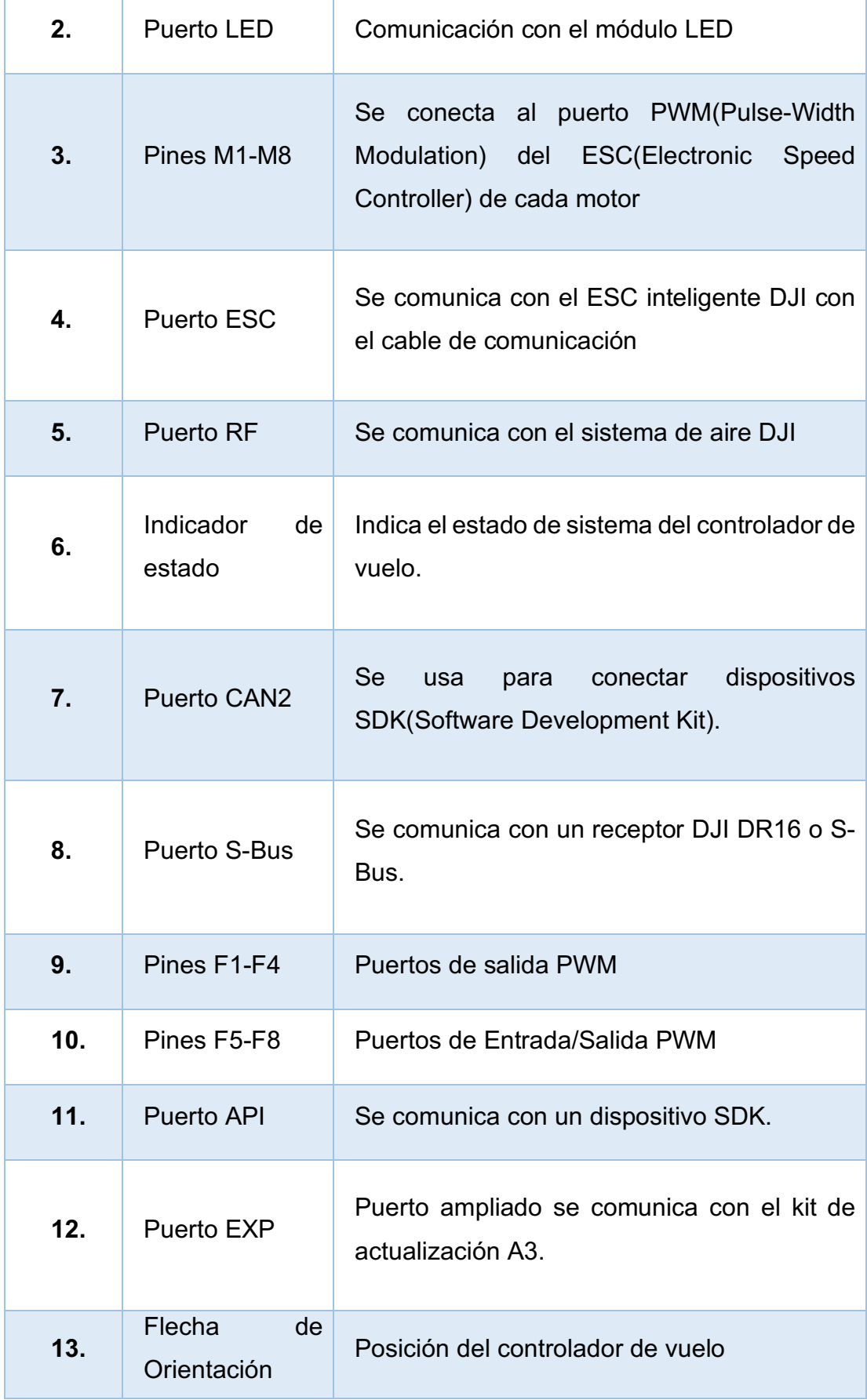

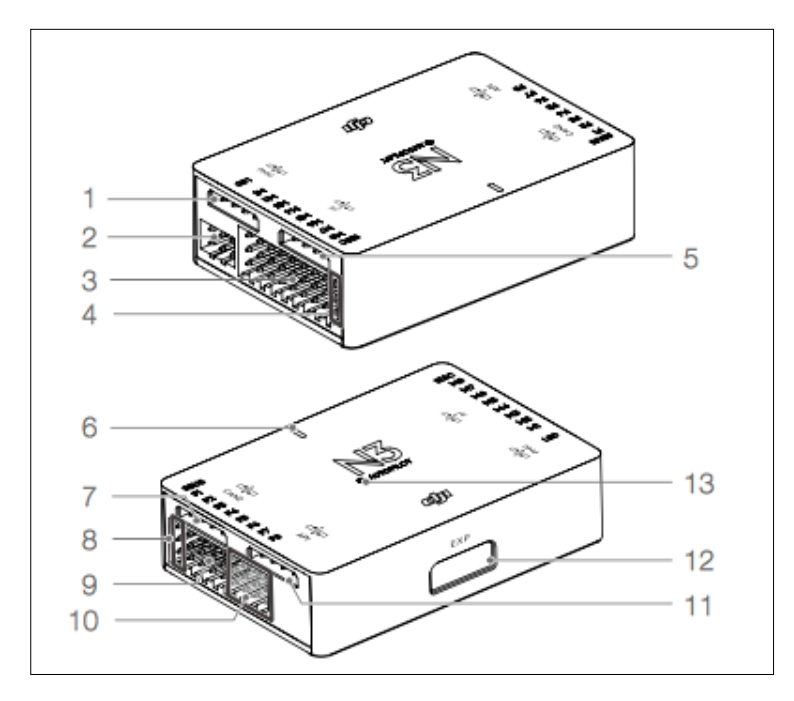

Figura 4. Controlador de vuelo N3 Fuente: (DJI, 2016)

### **2.6.2 Módulo GNSS-COMPASS**

Esta compuesto por una (1)flecha de orientación la cual debe estar montada con la dirección apuntando al morro de la aeronave, un indicador de estado el cual muestra el estado del (2)GNSS(Global Navigation Satelital System)-COMPASS y finalmente se encuentra constituido por un (3)puerto CAN1 diseñado para la comunicación con el dispositivo DJI. (DJI, 2016)

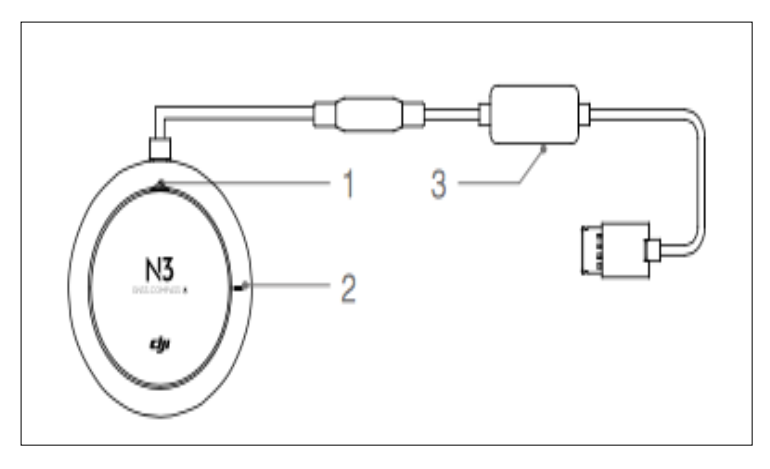

Figura 5. Módulo GNSS-COMPASS Fuente: (DJI, 2016)

El módulo Led es utilizado principalmente para indicar el estado del sistema de control de vuelo durante el transcurso del mismo, hay un puerto Micro USB el cual se usa para configurar y actualizar el dispositivo N3 a través de DJI Assistant 2. (DJI, 2016)

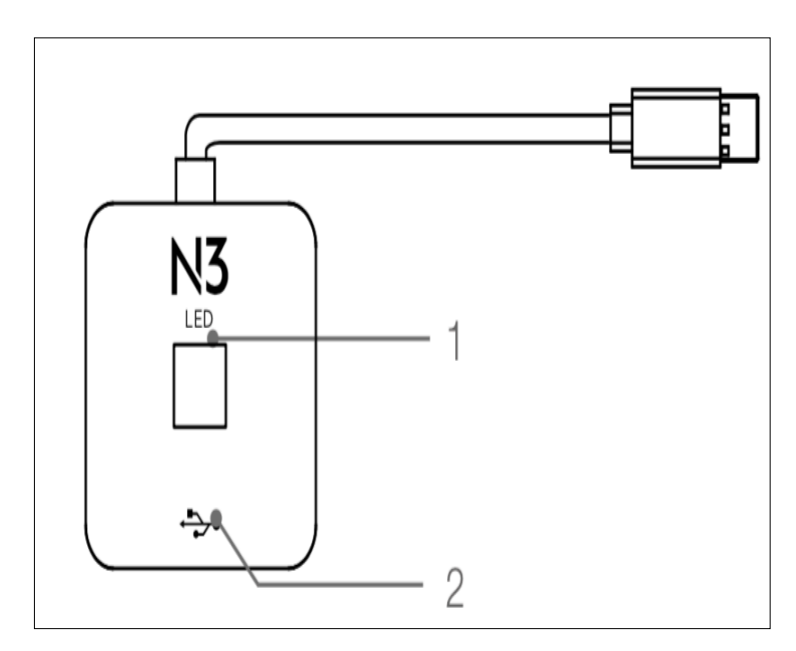

Figura 6. Módulo LED Fuente: (DJI, 2016)

### **2.6.4 Módulo PMU**

La PMU(Power Management Unit) es la unidad de control de potencia la cual proporciona energía para todo el sistema de control de vuelo y se encarga de la función de protección y regulación de voltaje en caso de un bajo voltaje, permitiendo al dispositivo mantener controlado el ingreso y salida de voltaje.

Se encuentra conformada por (1)iBAT el cual se comunica con la batería de vuelo, un (2)indicador de estado de encendido, un (3)conector (3S-12S) el cual deriva la potencia de la batería LiPo, un (4)puerto de alimentación de (9V 2A) el cual se conecta al controlador de vuelo como fuente de alimentación y de un (5)puerto (CAN1) que se conectara al modulo GNSS- Compass. (DJI, 2016)

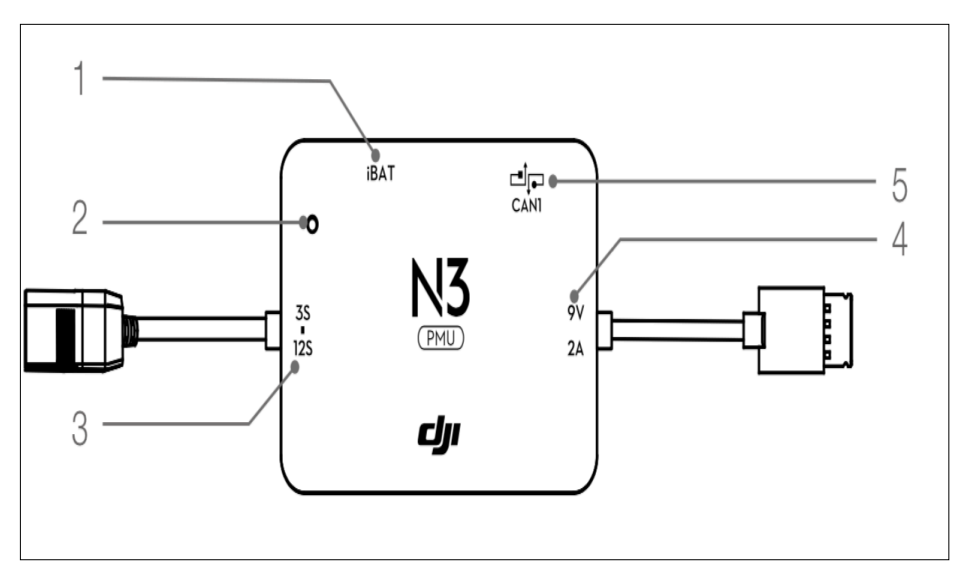

Figura 7. Módulo PMU Fuente: (DJI, 2016)

### **2.7 Funciones del controlador N3**

El controlador de vuelo N3 posee varias funciones las cuales permiten al drone tener un mejor desempeño de estabilidad así como de confiabilidad al momento de realizar un vuelo. Las principales funciones que posee son: funciones de protección, funciones de vuelo, calibración de la brújula, limitaciones de vuelo y restricciones de vuelo en áreas no permitidas.

### **2.8 Calibración de la Brújula**

Se debe asegurarse que la brújula se encuentre calibrada antes de cada vuelo, si no se calibra puede ocurrir un accidente o un mal rendimiento de vuelo en el drone. La calibración se debe llevar a cabo en un lugar que no exista interferencia con objetos metálicos para evitar una incorrecta calibración. (DJI, 2016)

### **2.9 Funciones de Vuelo**

Existe distintos modos de vuelo que se encuentran disponibles en el controlador de vuelo y son utilizados en distintas circunstancias con el fin de proporcionar un vuelo autónomo seguro para la aeronave no tripulada.

### **2.9.1 Modo P (Posicionamiento)**

El modo P funciona mejor cuando la señal GNSS es fuerte. Hay tres diferentes estados del modo P, que serán seleccionados automáticamente por el sistema de control de vuelo dependiendo de la intensidad de la señal GNSS y de los sensores de posicionamiento de visión. (DJI, 2016)

### **2.9.2 Modo Atti (Actitud)**

El drone solo usa su barómetro para mantener la altitud. Si todavía está recibiendo una señal GNSS, la aeronave puede regresar automáticamente a casa si se pierde la señal del Controlador Remoto y si el punto de inicio se ha registrado con éxito. (DJI, 2016)

### **2.9.3 Modo S (Sport)**

En el modo S los valores de ganancia de manejo de la aeronave se ajustan para mejorar la maniobrabilidad de la aeronave. Cuando está en modo deportivo, el N3 puede volar aviones con un ángulo de actitud máximo de hasta 45°, mostrando un control flexible. (DJI, 2016)

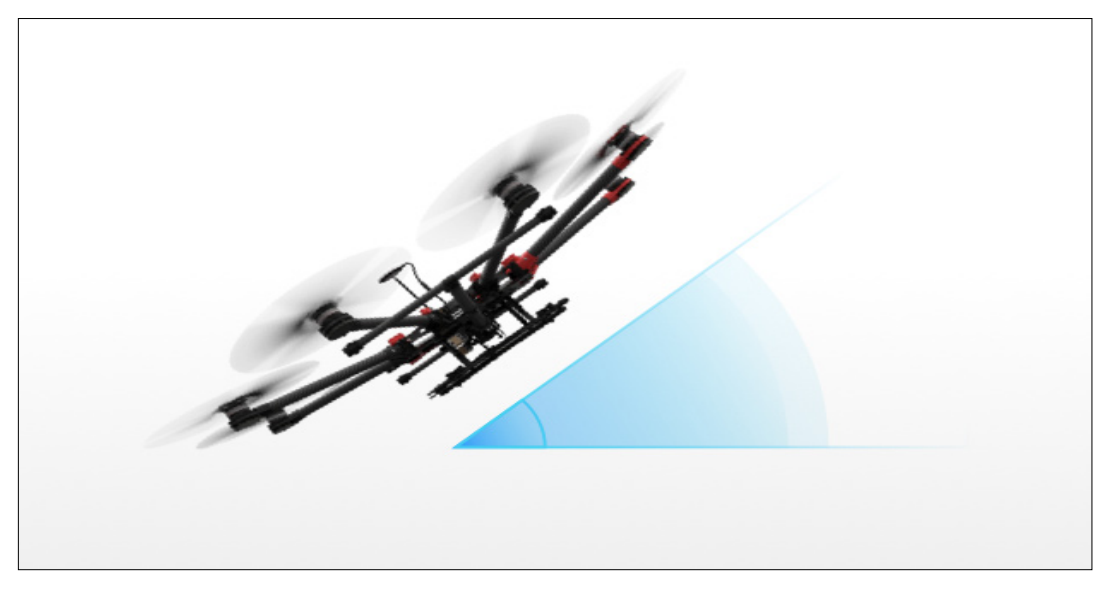

Figura 8. Angulo de 45° que puede alcanzar el modo S Fuente: (DJI, 2016)

### **2.9.4 Modo Manual**

El modo manual solo se utiliza en casos de emergencia para retomar el control del dron y poder manejarlo mediante el control remoto. (DJI, 2016)

### **2.10 Funciones de Protección**

El sistema de protección del controlador de vuelo permite al drone obtener mayor seguridad en caso de que un inconveniente surgiera en el funcionamiento, el controlador de vuelo encontrará la mejor manera para solucionar el problema y llevarlo hasta un lugar seguro en la tierra.

### **2.10.1 Retorno a Casa**

La función de protección de retorno a casa (RTH) devuelve el avión al último punto de inicio registrado. Hay tres casos que activarán el procedimiento de retorno a casa los cuales son: RTH a prueba de fallos, RTH Inteligente y RTH con Batería Baja.

- **RTH a prueba de fallos.-** Se activa automáticamente si la señal del control remoto se pierde durante más de 3 segundos, siempre que el punto de referencia de donde partió el drone se haya grabado correctamente y la brújula funcione normalmente. El proceso RTH puede interrumpirse y el operador puede recuperar el control sobre la aeronave si se reanuda la señal de un controlador remoto. (DJI, 2016)
- **RTH inteligente.-** Se debe usar el botón RTH en el control remoto cuando GNSS esté disponible para habilitar el retorno a casa inteligente. Durante el procedimiento RTH inteligente, la aeronave regresa al último punto de referencia registrado, pero puede controlar la orientación de la aeronave para evitar colisiones. (DJI, 2016)
- **RTH con batería baja.-** El nivel bajo de batería a prueba de fallas se activa cuando la Batería de vuelo se agota hasta un punto que puede afectar el retorno seguro de la aeronave. La aeronave volverá automáticamente al punto de inicio si no se realiza ninguna acción después de la cuenta

regresiva de 10 segundos. La aeronave aterrizará automáticamente solo si el nivel actual de la batería puede ayudar a la aeronave a aterrizar en el suelo desde la altitud actual. Con la batería LiPo, el RTH de bajo voltaje se activará cuando la batería LiPo se agote hasta un punto que pueda afectar el retorno seguro del avión. (DJI, 2016)

### **2.10.2 Control de actitud cuando falla un motor**

La capacidad de control del N3 le permite adaptarse a una amplia gama de aeronaves sin la necesidad de un ajuste manual. Con un sistema de control tolerante a fallas, un drone puede estabilizar su actitud y aterrizar de forma segura, incluso en caso de falla del sistema de propulsión. Los niveles de propulsión se monitorean en tiempo real de modo que las condiciones de vuelo tales como, el flotar, la altitud máxima y la velocidad angular de guiñada máxima se ajusten como corresponda al caso, conservando la propulsión y la potencia. (DJI, 2016)

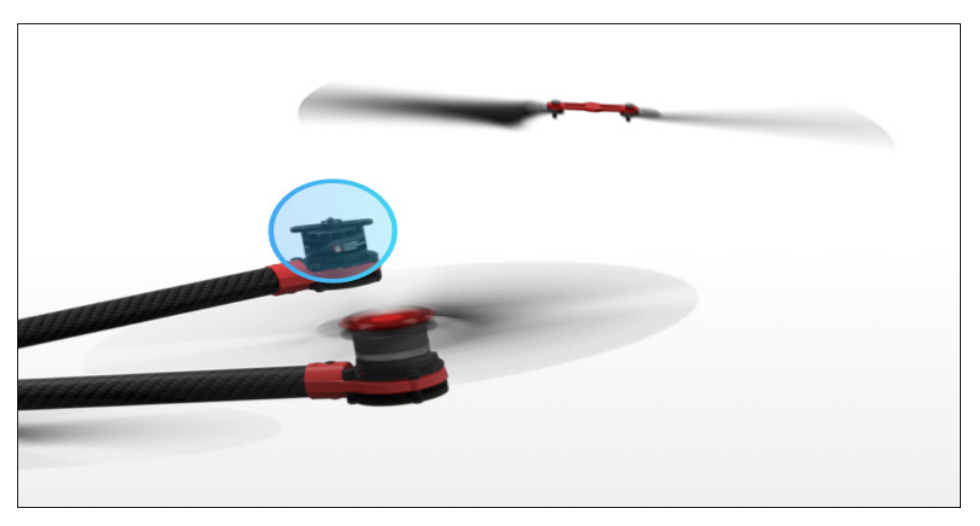

Figura 9 Control de actitud ante el desprendimiento de un rotor Fuente: (DJI, 2016)

### **2.11 Limitaciones de vuelo y áreas restringidas.**

Todos los operadores de vehículos aéreos no tripulados (UAV) deben cumplir con todas las reglamentaciones de organizaciones como la OACI (Organización de Aviación Civil Internacional), la FAA y sus propias reglamentaciones nacionales del espacio aéreo. Por razones de seguridad, la función de límites de vuelo está habilitada por defecto para ayudar a los usuarios a usar este producto de forma segura y legal. La función de límites de vuelo incluye límites de altura, límites de distancia y zonas prohibidas.

### **2.11.1 Zonas prohibidas**

Las zonas prohibidas se dividen en Aeropuertos y Áreas Restringidas. Los aeropuertos incluyen aeropuertos importantes y campos voladores donde las aeronaves tripuladas operan a baja altitud. Las áreas restringidas incluyen líneas fronterizas entre países o instituciones sensibles. (DJI, 2016)

- **Aeropuertos.-** La zona de exclusión aérea del aeropuerto está compuesta por zonas restringidas de despegue y zonas de altitud restringida. Cada zona presenta círculos de varios tamaños. Cuando la aeronave entre dentro de los 320 pies (100 metros) de las zonas de exclusión aérea, aparecerá un mensaje de advertencia en la aplicación DJI GO. (DJI, 2016)
- **Áreas Restringidas de la Autoridad Aeronáutica.-** La Dirección general de aviación Civil según resolución 251/2015 establece la normativa para el uso de Drones, la cual limita la operación a una altura máxima de 122 metros(400ft) sobre el terreno, y la operación cerca de un aeródromo deberá ser mayor o igual a 9 kilómetros, en cuanto a las horas de operación de un drone será desde la salida hasta la puesta del sol y en condiciones meteorológicas de vuelo visual, libre de nubes, neblina, precipitación o cualquier otra condición que obstruya o pueda obstruir el contacto visual permanente con el drone. (Dirección General de Aviación Civil, 2015)

### **2.12 Software de asistencia DJI**

Compatible con DJI GO y DJI Assistant 2 la cuales permiten ver la transmisión en directo de la cámara, el estado de la batería, la intensidad de la señal y más. Es compatible con modelos más antiguos y, aunque algunos usuarios pueden usar esto también para los modelos más recientes. (DJI GO, 2018)

# **2.12.1 Aplicación DJI GO**

La aplicación DJI GO se encuentra disponible para IOS Y Android de manera que no hay inconveniente en usar cualquiera de estas plataformas en un dispositivo Lightbridge 2. Las características incluidas en la aplicación DJI GO son:

- Vista HD en vivo
- Modos de vuelo inteligentes
- Fácil control de vuelo y aterrizaje
- Edita y comparte fotos o videos al instante
- Video tutoriales y manuales de usuario

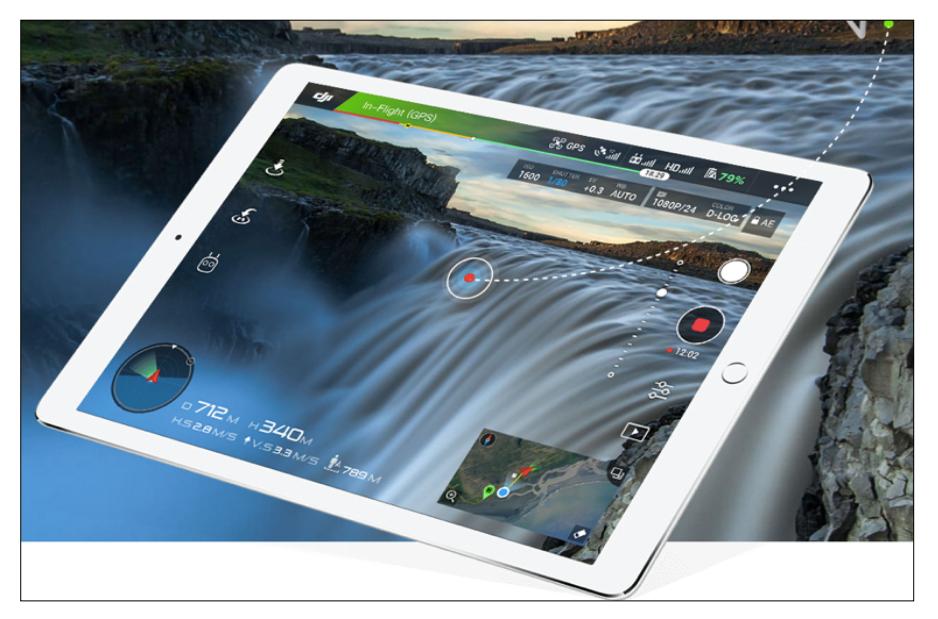

Figura 10. Aplicacion DJI GO en dispositivo móvil Fuente: (DJI GO, 2018)

**WAYPOINTS.-** Los waypoints son coordenadas para ubicar puntos de referencia tridimensionales utilizados en la navegación basada en GPS (Sistema de Posicionamiento Global) cuya palabra viene compuesta del inglés way (camino) y point (punto). Los waypoints se emplean para trazar rutas mediante agregación secuencial de puntos, registra una ruta de vuelo, luego la aeronave volará por el mismo camino repetidamente mientras se controla la cámara y la orientación. La ruta de vuelo se puede guardar y volver a aplicar en el futuro. (DJI DEVELOPER, 2017)

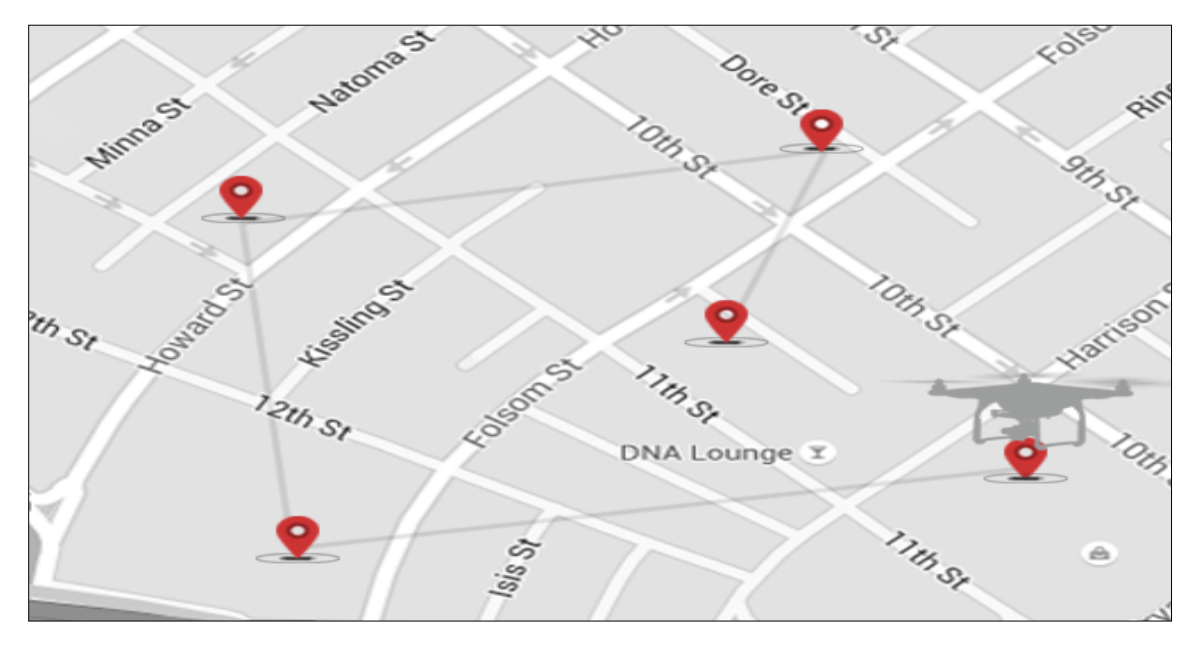

Figura 11. Ubicación de puntos de referencia (WAYPOINTS) Fuente: (DJI DEVELOPER, 2017)

### **2.13 Receptor**

Un receptor es un dispositivo que permite conectarse con la emisora o el control a distancia, que se encuentra en el dron propiamente y generalmente funciona en rangos de frecuencia de 2,4 GHz,. Los canales que se requieren para poner a volar un dispositivo, dependerá de las funciones que se necesiten para volar el dron, es decir mientras se tenga una mayor cantidad de canales, mayores serán las funciones del dispositivo. (Esenziale, 2018)

### **2.13.1 Receptor Futaba R2008SB**

El Futaba R2008SB es un receptor de 8 canales de rango completo con funcionalidad S-Bus incorporada. También viene equipado para manejar aplicaciones de alto voltaje (hasta 7.4v) y ha sido diseñado específicamente para su uso con el sistema de radio de computadora Futaba 8J 2.4GHz. Utilizado con

distintos modelos de aviones mostrando una gran recepción gracias a su antena dual. (Anthony Hand, 2001)

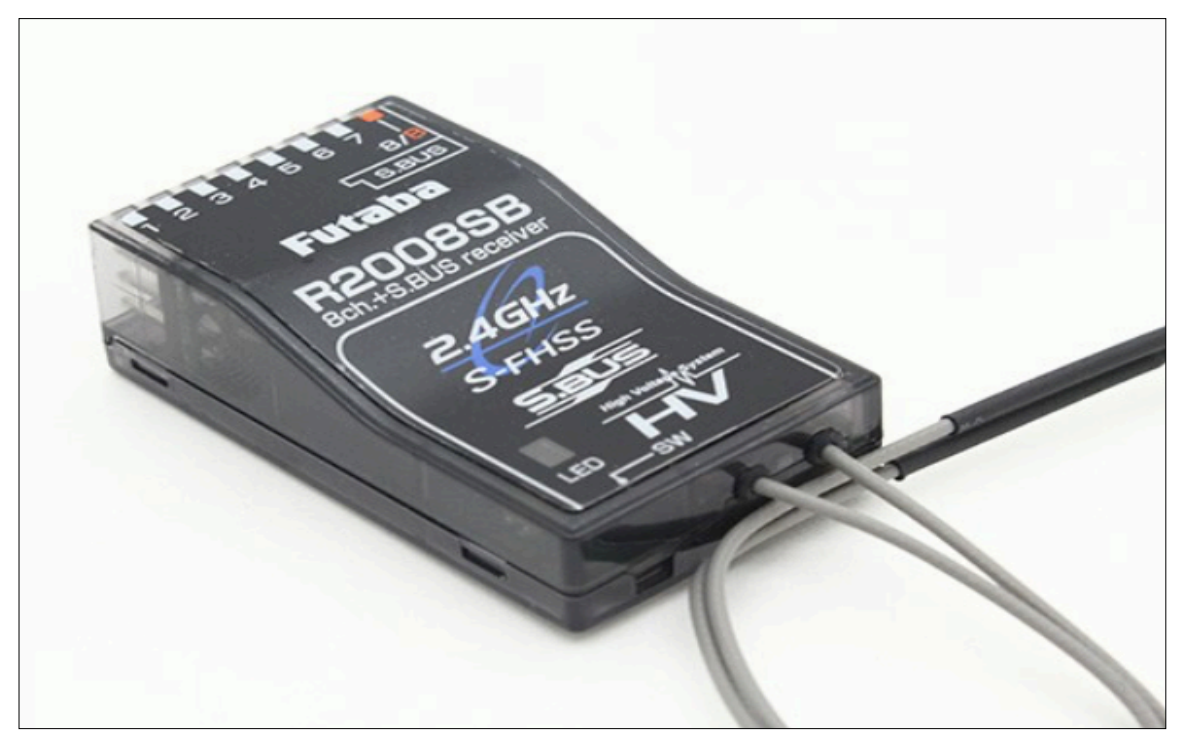

Figura 12. Receptor Futaba R2008SB Fuente: (Anthony Hand, 2001)

## **2.14 Transmisor**

El Transmisor es el control en tierra, tiene elementos encargados de controlar al dron por parte del piloto; ya que traslada las órdenes de este hasta el receptor y el receptor a la placa controladora de vuelo generalmente funcionan en rangos de frecuencia de 433 MHz. (Esenziale, 2018)

## **2.14.1 Transmisor Futaba T8J**

El transmisor de vuelo necesario y compatible con el Receptor R2008SB es el control Futaba T8J el cual cuenta con la recepción de una señal S-FHHS y FHSS dependiendo del receptor disponible. Para el controlador de vuelo N3 es necesario un receptor que tenga un protocolo de comunicación S-Bus (Futaba, 2018)para poder conectarse debido a la compatibilidad del receptor con el controlador de vuelo.

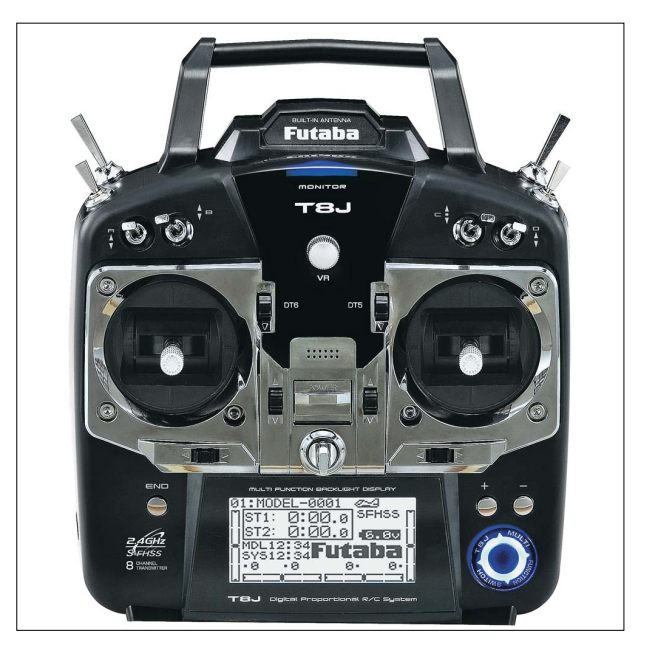

Figura 13. Transmisor Futaba T8J Fuente: (Futaba, 2018)

## **2.15 Baterías Li-Po**

Las baterías Li-Po para drones son las encargadas de suministrar toda la energía necesaria para hacer funcionar y volar el drone. Suministran energía a motores, electrónica, luces, GPS, cámara y todos los demás accesorios eléctricos que pueda tener según su diseño. Elegir la capacidad de la batería Li-Po necesaria para cada drone, dependerá del consumo eléctrico total del drone y del tiempo que se quiera estar en el aire. (DRONE, 2017)

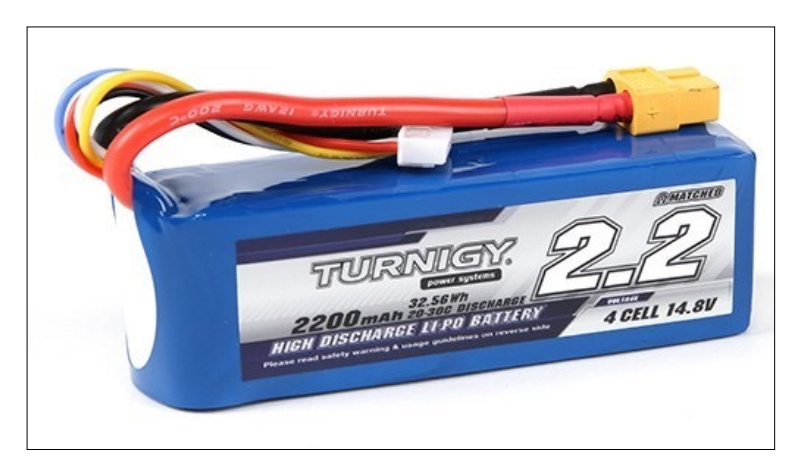

Figura 14. Batería Li-Po 4s 2.2 Amperios Fuente: (DRONE, 2017)

### **2.15.1 Clasificación de las Baterías Li-Po**

**Según el voltaje o clasificación "S".-** En los modelos más pequeños de radiocontrol las baterías Li-Po contienen al menos dos celdas conectadas en serie para proporcionar voltaje más altos. Para los modelos de mayor tamaño el número de celdas puede ser 6 celdas y aún más para elementos más grandes o aplicaciones de alta tensión. Las baterías Li-Po tienen celdas de 3,7 voltios y 4.2 voltios cuando están totalmente cargadas. (i Charger NZ, 2018)

| Numero de celdas Voltaje |     | <b>Voltaje Total Batería</b> |
|--------------------------|-----|------------------------------|
| 1(1S)                    | 3.7 | 3.7(V)                       |
| 2(2S)                    | 3.7 | 7.4(V)                       |
| 3(3S)                    | 3.7 | 11.1(V)                      |
| 4 (4S)                   | 3.7 | 14.8(V)                      |
| 5(5S)                    | 3.7 | 18.5(V)                      |
| 6(6S)                    | 3.7 | 22.2(V)                      |

**Tabla 2. Voltajes emitidos por la batería según el numero de celdas**

La letra "S" es una manera del fabricante de indicar el número de celdas conectadas en serie que contiene la batería. Las baterías también se pueden

conectar en paralelo para aumentar la capacidad. Esto se indica mediante un número seguido de una "P". (i Charger NZ, 2018)

**Según la capacidad o mAh.-** La capacidad indica cuánta energía puede mantener la batería y se indica en miliamperios (mAh), esta es una manera de indicar la cantidad de carga medida en miliamperios que se pueden poner en la bateria durante 1 hora para que la batería se descargue completamente. Para un modelo de radiocontrol sería muy ventajoso utilizar una batería de mayor capacidad, como una bateria de 3000 mAh o incluso mayor. Para un mayor tiempo de funcionamiento se deberá aumentar la capacidad de la batería. A diferencia del voltaje, la capacidad puede cambiar todo para dar más o menos tiempo de uso, cuanto mayor capacidad tiene la batería mayor será su peso y su tamaño. (i Charger NZ, 2018)

**Tasa de Descarga.-** La tasa de descarga es simplemente la rapidez con que una batería puede ser descargada de forma segura. Cuanto más rápido los iones fluyen del ánodo al cátodo indicará la velocidad de la descarga. En el mundo de las baterías LiPo de radiocontrol la clasificación se denomina "C". (i Charger NZ, 2018)

**Resistencia interna.-** La resistencia interna es una de las mejores maneras de controlar la condición de la batería LiPo. A medida que la batería envejece, la resistencia interna aumenta. La mayoría de las baterías LiPo tienen una tasa de descarga interna de 2 a 6 mili ohmios (0.002 a 0.006 ohm) cuando es nueva. (i Charger NZ, 2018)

### **2.16 Medidas de Precaución para el uso de baterías Li-Po**

Es muy importante tener en cuenta las precauciones necesarias al utilizar una batería Li-Po para evitar algún accidente, es imprescindible contar con algunas normas de seguridad las cuales podrían hacer una gran diferencia en el uso de las baterías, algunas de las recomendaciones se muestra a continuación: (i Charger NZ, 2018)

- Cargue las baterías en un lugar que se encuentre en buenas condiciones, nunca sobrecargue ni permita que se caliente la batería.
- El uso de un cargador inteligente con una sonda de temperatura es una buena manera de controlar la temperatura de las baterías.
- Una bolsa a prueba de incendios proporcionara seguridad al transportar y almacenar la batería.
- Dejar reposar la batería durante al menos 15 minutos después de usarla y luego cargarla, esto prolonga la vida de la batería y previene posibles sobrecalentamientos y daños.
- Una buena regla es seguir la regla del 80%, esto significa que nunca se debe descargar una Li-Po por debajo del 80% de su capacidad para estar a salvo.
# **CAPITULO III DESARROLLO DEL TEMA**

#### **3.1 Preliminares**

En el presente capítulo se detallará los procedimientos que se han realizado para la instalación, adecuación y funcionamiento del controlador de vuelo N3 mediante el uso de distintas herramientas y del software de asistencia de DJI. Se aplicará todos los procedimientos necesarios para la realización del presente proyecto por medio de la tutoría del Tlgo. Alejandro Proaño quien mediante sus conocimientos ha sido de gran ayuda para la guía y supervisión del correcto ensamblaje y funcionamiento del componente. Este proyecto pretende aportar un avance tecnológico para los estudiantes que se encuentran cursando una carrera tecnológica en esta prestigiosa institución, lo cual permitirá formar parte de un recurso didáctico y aumentará los conocimientos teóricos así como prácticos de los estudiantes.

#### **3.2 Ensamblaje de los componentes del controlador de vuelo N3**

Los procedimientos que se detallan a continuación permiten obtener una guía ilustrada adicional al manual del fabricante que facilita de forma ilustrada los lineamientos que se siguieron para ensamblar la plataforma.

**1.** Identificar todos los puertos de conexión que contiene el controlador de vuelo para conocer donde irán conectados los distintos componentes que forman parte del controlador de vuelo N3

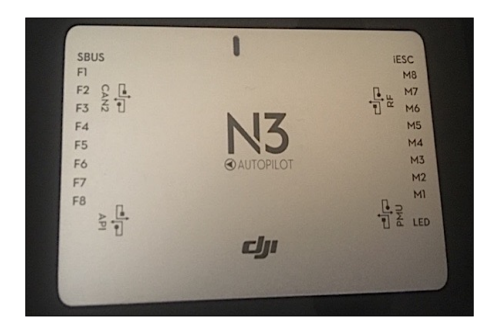

Figura 15. Puertos del controlador de vuelo N3

**2.** En la parte inferior derecha se encuentra las conexiones para el modulo Led especificado en la placa de control de vuelo para lo cual se procede a conectar el modulo Led con el controlador de vuelo.

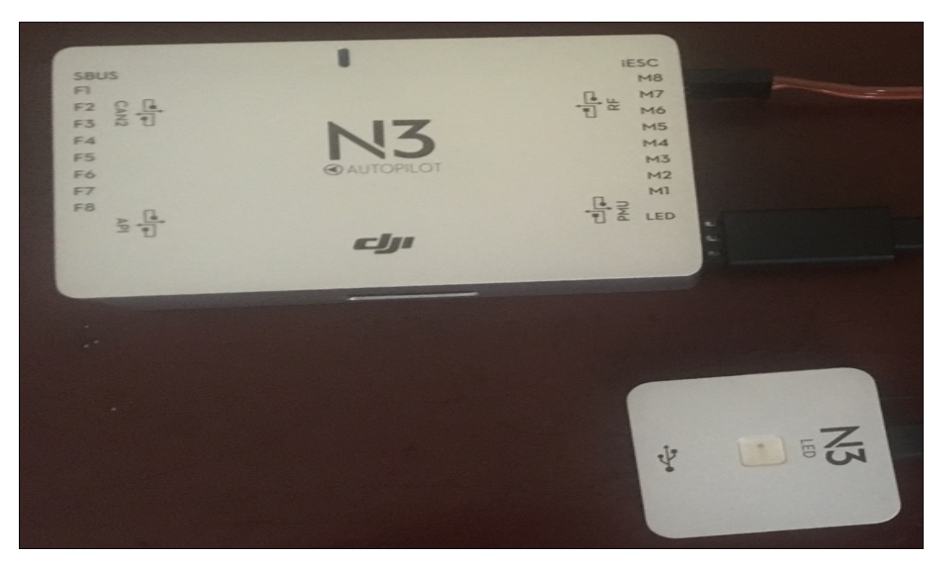

Figura 16. Conexión del Módulo Led al controlador de vuelo N3

**3.** Conectar el Módulo PMU en el puerto del controlador de vuelo especificado con sus iniciales, en el puerto superior a la del modulo led se procede a conectar el cable lo cual dará una entrada de 9V de alimentación al controlador.

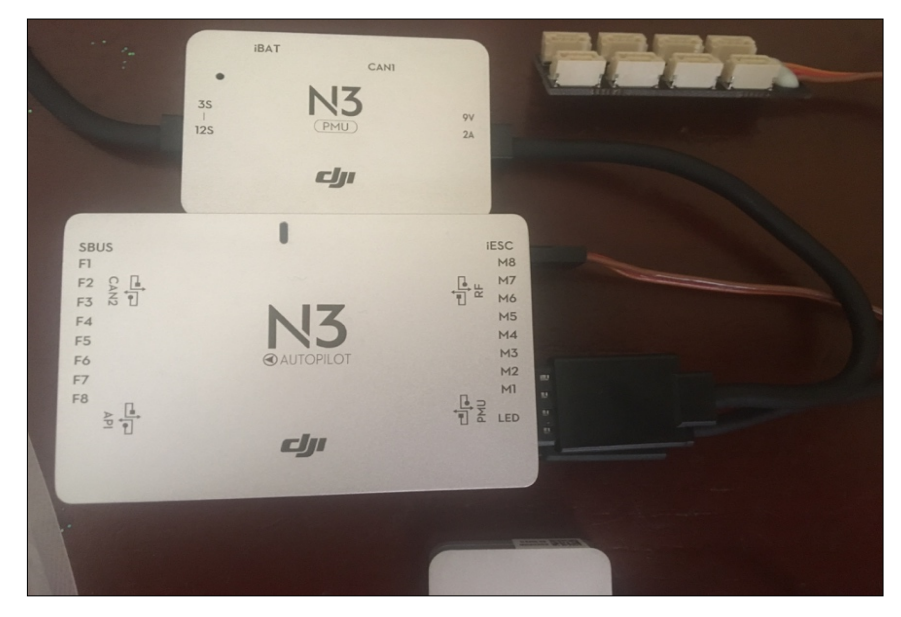

Figura 17.Conexion del Módulo PMU al controlador de vuelo N3

- **4.** Se continua con el montaje del módulo GNSS-Compass para lo cual se debe seguir los procedimientos a continuación para armar el soporte GNSS-Compass y el módulo GNSS-Compass.
	- a) Se usa los tornillos M2.0 × 4 para ensamblar el soporte GNSS-Compass con la llave hexagonal.

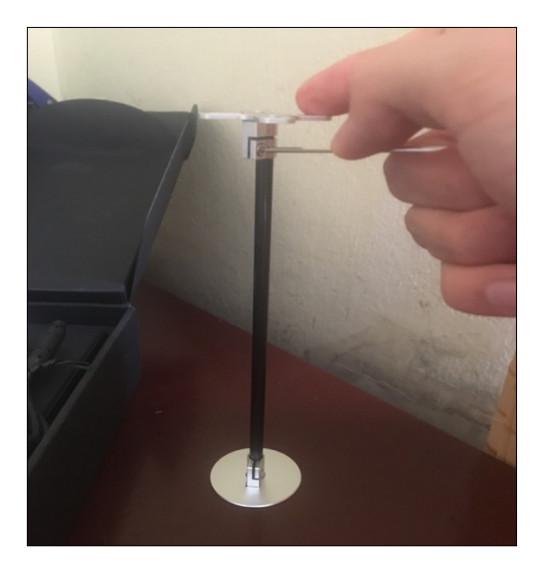

Figura 18. Ensamblaje del soporte del GNSS-Compass

b) Se coloca el módulo GNSS-Compass sobre el soporte utilizando la cinta doble cara 3M para que quede fijo y no interfiera las vibraciones en el componente.

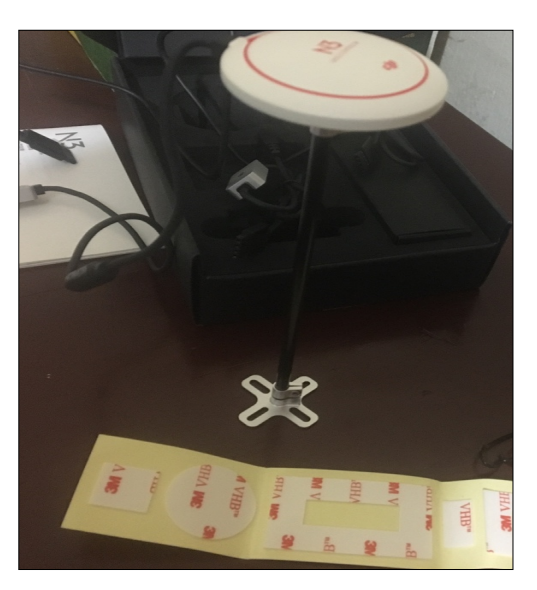

Figura 19. Colocación de la cinta para la sujeción del componente

c) A continuación se conecta el cable del GNSS-Compass en el puerto CAN 1 del módulo PMU, el cual administrará la energía necesaria para el funcionamiento del mismo.

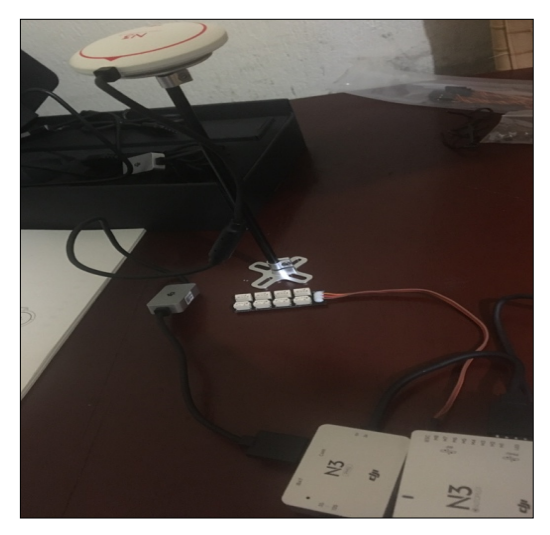

Figura 20. Conexión del GNSS-Compass al controlador de vuelo

**5.** Se procede a colocar la estructura del modulo GNSS en la estructura del drone y se la sujeta con los pernos en la base.

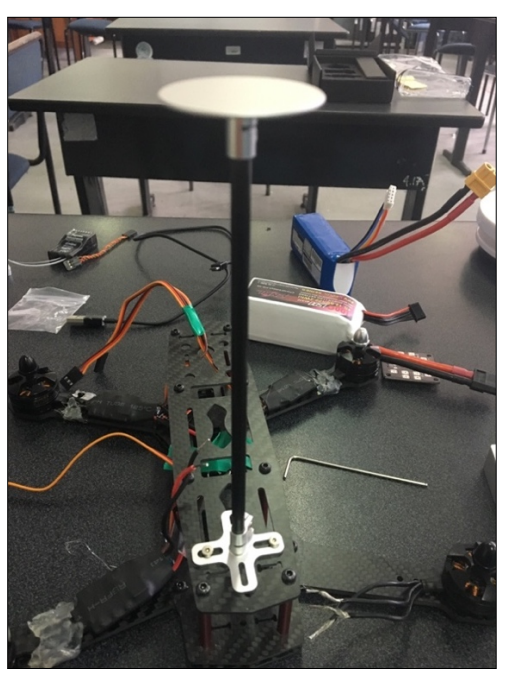

Figura 21. Estructura del GNSS-Compass

**6.** Se conecta el conjunto de los puertos ESC (Electronic Speed Controller) de acuerdo al orden del motor en los puertos del controlador de vuelo, en el caso del drone a utilizar es de 4 motores por lo cual se tiene 4 ESC conectados mediante los cables de conexión en los puerto M1 hasta M4.

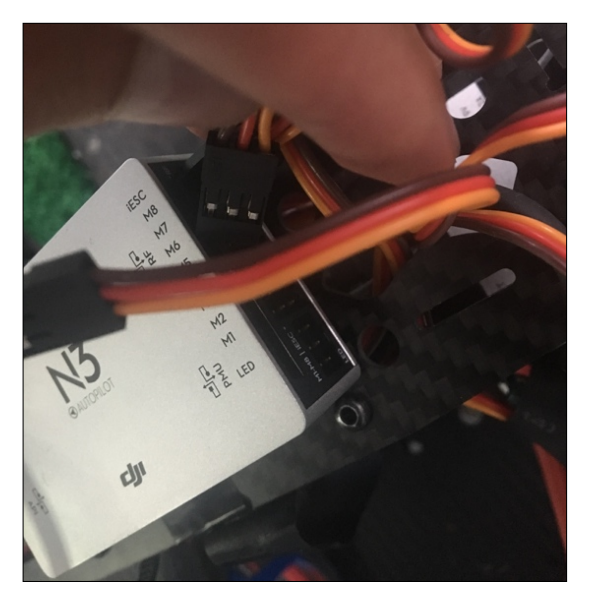

Figura 22. Conexión de ESC

**7.** Se conecta la batería que alimentara a la PBD (Power Board Distribution), la cual es la encargada de proporcionar el voltaje necesario para el funcionamiento de los motores.

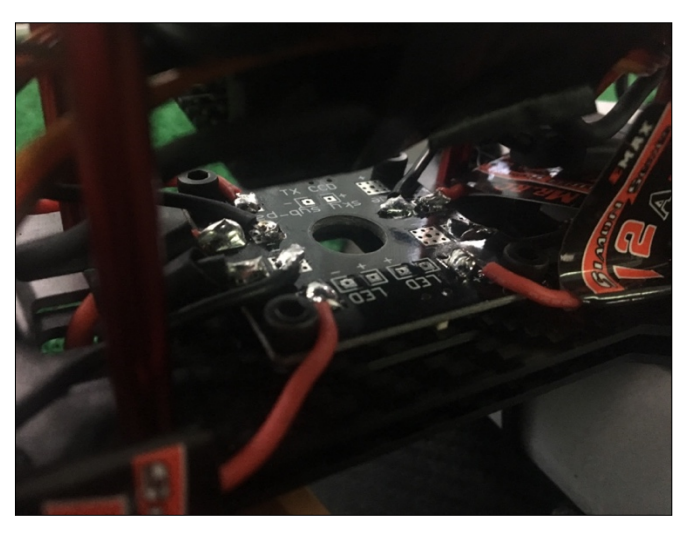

Figura 23. Placa Distribuidora de Energía

a) Primero para la instalación de la PBD en el drone se realizó la conexión de los cables de corriente positiva y negativa de cada uno de los ESC en la placa mediante un punto de suelda.

b) Conectar a a la PBD un cable de alimentación positiva y negativa en la cual se conectará la batería de alimentación para los motores del drone

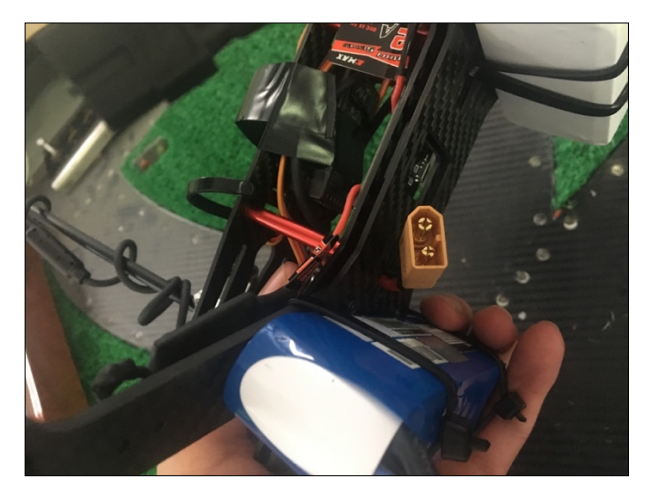

Figura 24. Conexión de la bateria a la PBD

**8.** Conectar la batería de alimentación a la PMU del controlador de vuelo que alimentará al módulo Led, GNSS Compass y Autopilot.

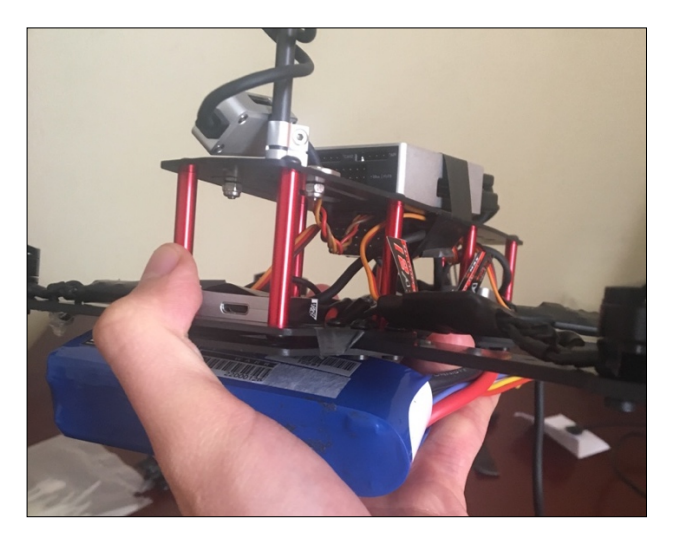

Figura 25. Conexión de la batería al módulo PMU

#### **3.3 Procedimiento de enlace entre el Receptor y el Transmisor.**

Para el enlace del receptor con el transmisor se toma en cuenta la compatibilidad del receptor Futaba R2008sb y en transmisor Futaba T8J y se debe seguir los pasos a continuación.

**1.** Se procede a conectar la batería al canal 8 del receptor para energizarlo.

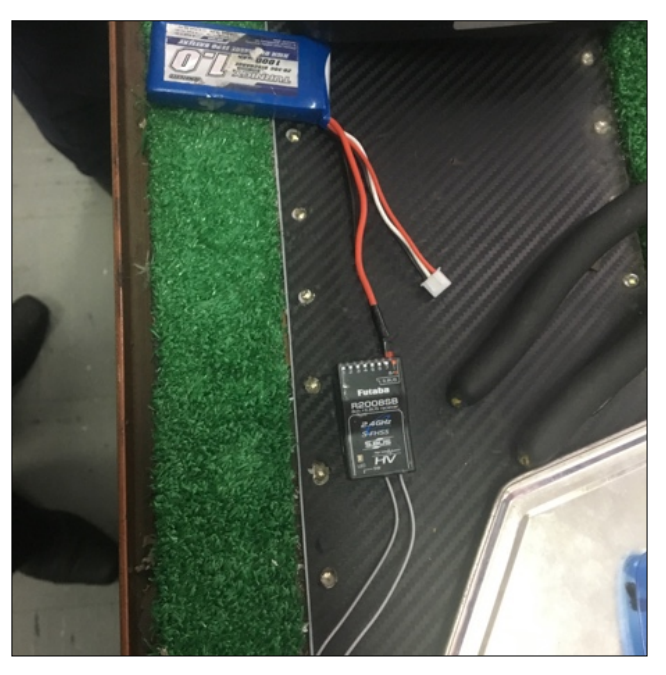

Figura 26. Conexión del receptor

**2.** El receptor se encenderá y aparecerá una luz led roja la cual indica que se encuentra funcionando , pero aun no se conecta a ningún transmisor.

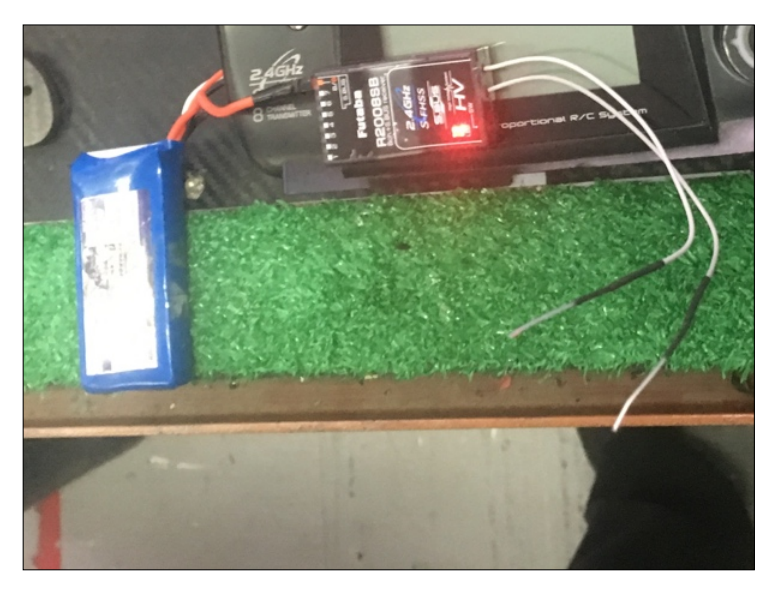

Figura 27. Indicador de encendido del receptor

**3.** Encender el transmisor y verificar que se encuentre en el modo de señal FHSS en el control Futaba T8J

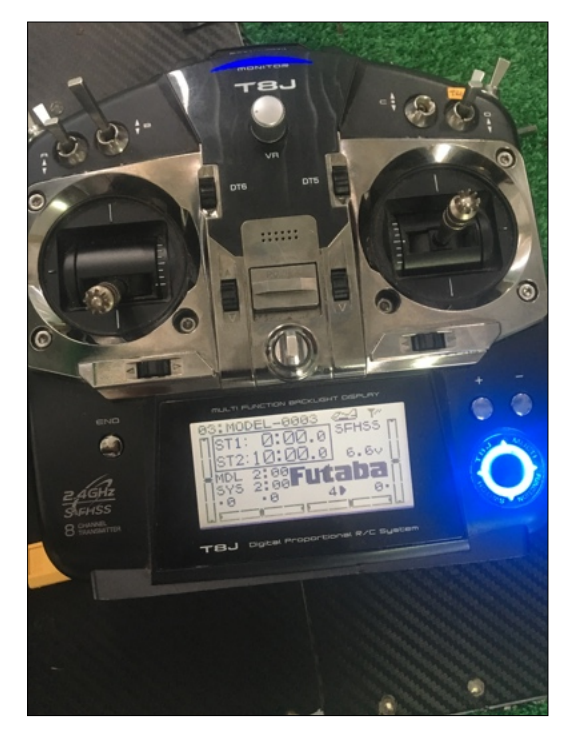

Figura 28. Encendido del transmisor

a. Presionar el switch en la parte inferior del receptor durante dos segundos para que se conecte con el control remoto.

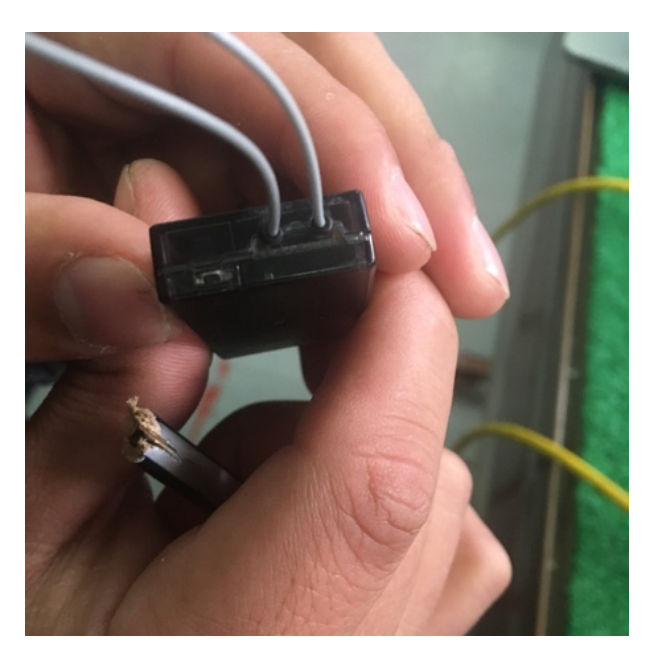

Figura 29 Switch de enlace

**4.** Si el led cambia a una luz verde entonces el receptor se habrá enlazado correctamente con el emisor y esta listo para ser usado.

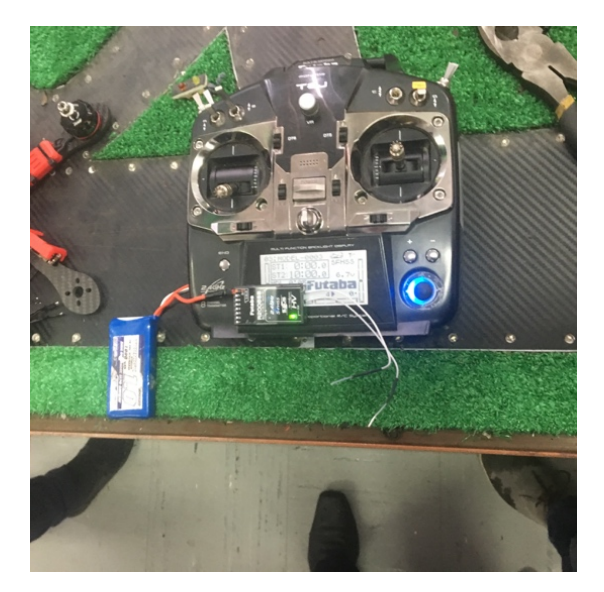

Figura 30 Luz de confirmación de enlazado

## **3.4 Registro y activación de una cuenta en la aplicación DJI Assistant 2**

El programa DJI Assistant 2 permite realizar las configuraciones necesarias para la programación y configuración del controlador de vuelo para lo cual se detallara todos los procedimientos para la activación y registro de una cuenta en el software de asistencia.

**1.** Se crea una cuenta en el software de DJI para poder realizar las configuraciones, es necesario ingresar un correo electrónico y una contraseña para registrar y poder continuar con las configuraciones.

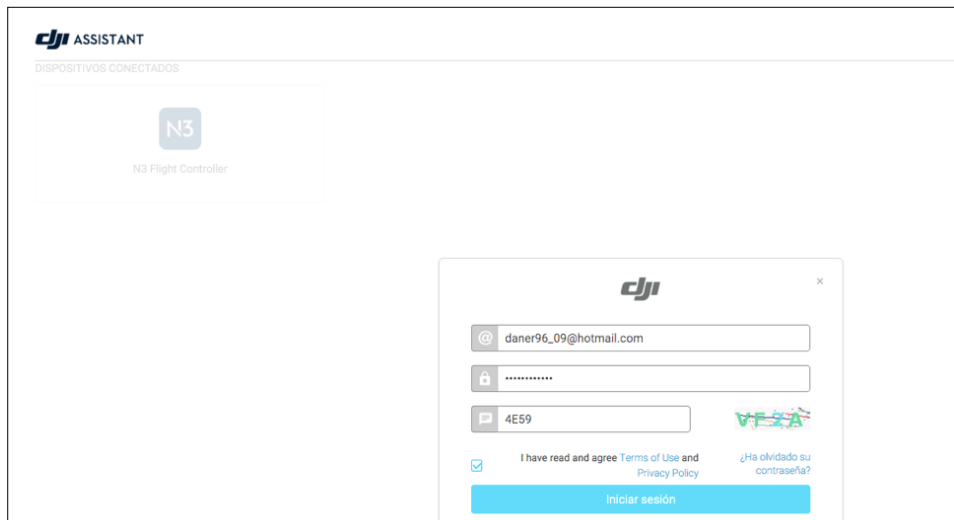

Figura 31 Registro del correo electrónico

**2.** Luego se acepta todos los términos y condiciones que se muestra en la pantalla al registrarse, se acepta para poder continuar con el acceso a DJI Assistant.

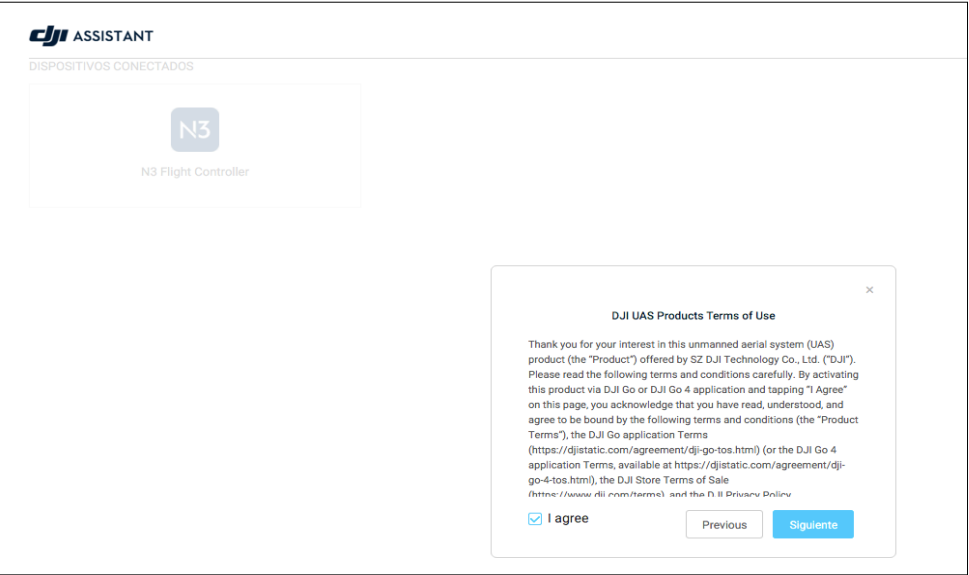

Figura 32 Términos y condiciones de DJI Assistant

**3.** La siguiente ventana que aparecerá es la de liberación de cualquier responsabilidad al utilizar el producto para lo cual se dará en aceptar y poder continuar con el acceso a DJI Assistant.

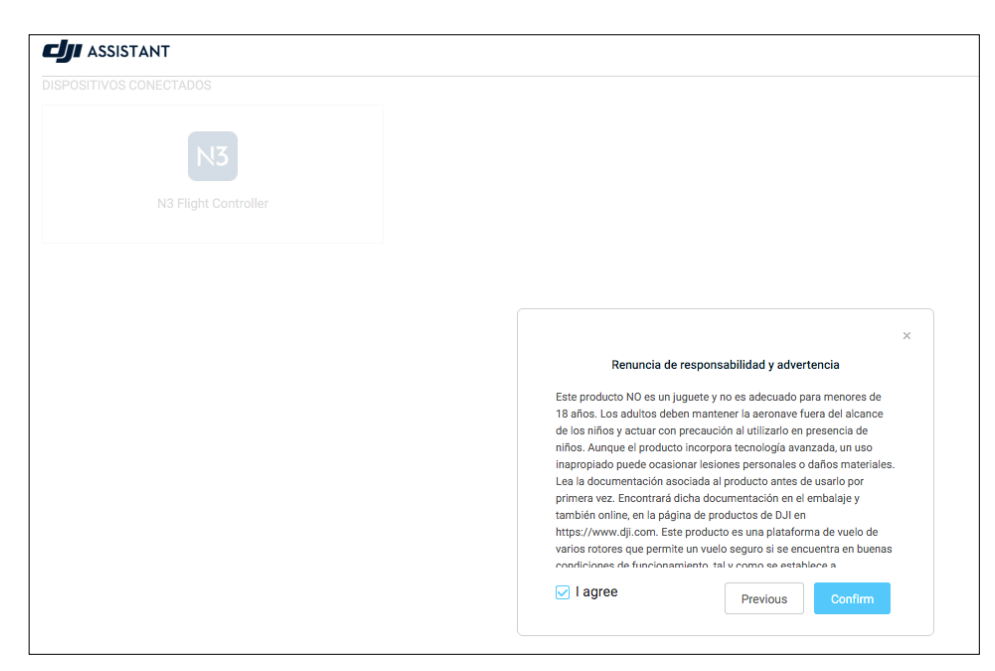

Figura 33 Renuncia de Responsabilidad

**4.** Una vez completados todos los pasos de activación de la cuenta aparecerá una ventanilla de activación completada correctamente, esto indica que esta listo para comenzar a utilizar el programa DJI Assistant 2.

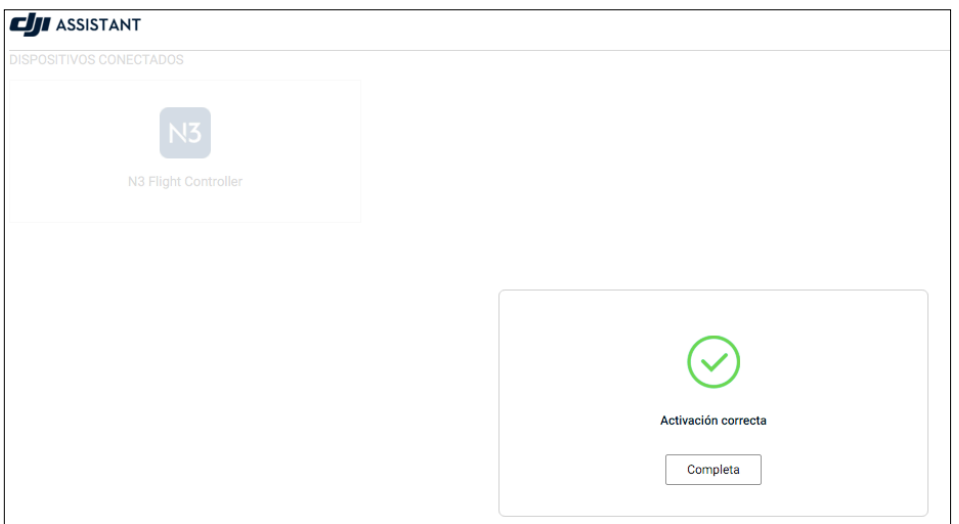

Figura 34 Activación de la cuenta

# **3.5 Configuración del controlador N3 mediante el programa DJI Assistant 2**

• Conectar el módulo LED al puerto USB de una computadora mediante el cable USB que viene incluido en la caja de accesorios del componente N3 siempre y cuando se encuentre abierta la aplicación DJI Assistant 2 en el computador.

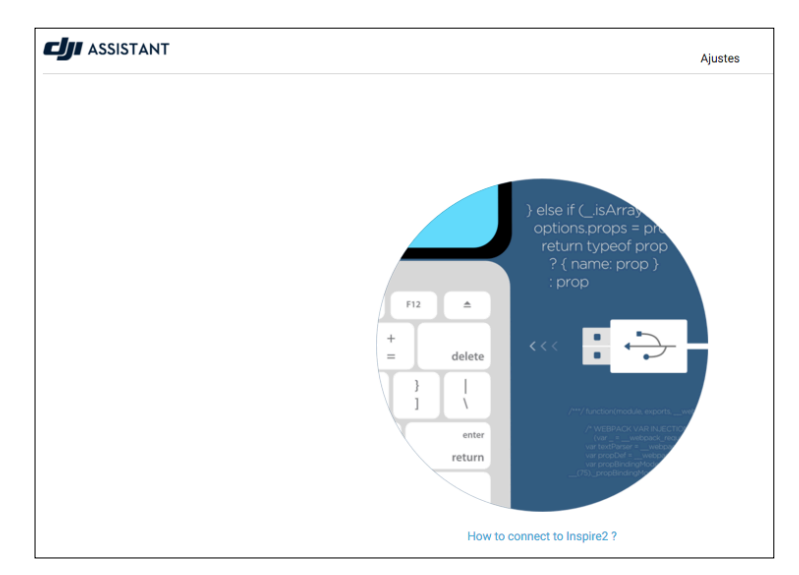

Figura 35 Conexión USB al computador

• Una vez abierto y conectado en el software de asistencia, se muestra diferentes pestañas al lado izquierdo de la ventana principal, en las cuales se realiza la configuraciones necesarias para la preparación del drone.

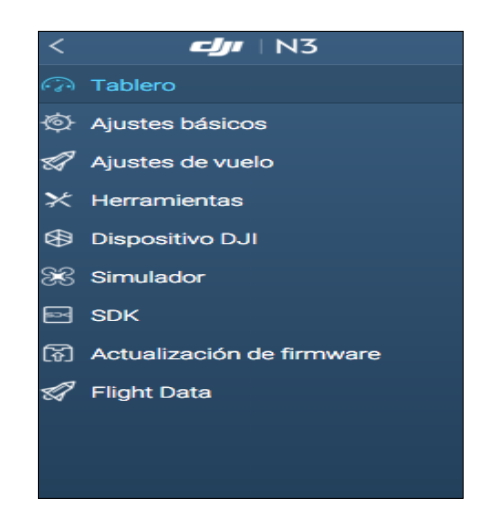

Figura 36 Ventana de configuración de DJI N3

#### **3.5.1 Configuraciones en la pestaña tablero**

En la pestaña tablero muestra todas las configuraciones realizadas al dispositivo de control de vuelo la cual sirve para verificar que todas las configuraciones de estado de módulo, control de movimiento, información de aeronave, seguridad y configuración de propulsión se encuentren de acuerdo a la programación realizada.

| Estado del módulo                 | Información de aeronave        | Seguridad<br><b>CONSEJOS</b>                                           |  |
|-----------------------------------|--------------------------------|------------------------------------------------------------------------|--|
| Ð<br>A<br>IMU                     | <b>Ajustes de ESC</b>          | ⑦<br>Ajustes de seguridad                                              |  |
|                                   | Otro ESC<br>Type               | Acción de la aeronave al<br>Regreso al punto de origen                 |  |
| Brújula<br>Ø<br>A                 | Tren de aterrizaje             |                                                                        |  |
| 匬<br>Batería de otras marcas<br>Ø | status                         | Limitación de vuelo                                                    |  |
| 閈<br>Limitación de vuelo<br>Ø     | Tipo de estructura de aeronave | <b>Distancia</b><br>Altura<br>120m<br>Apagado                          |  |
| Control                           | $\rightarrow$                  | <b>Batería</b><br>Advertencia de batería                               |  |
| LB2<br><b>Control remoto</b>      |                                | $22.8_v$                                                               |  |
| $\bf{0}$<br>A                     |                                | Advertencia de tensió                                                  |  |
| $\mathbf{0}$<br>E                 | Ganancia                       | 21.6 <sub>v</sub>                                                      |  |
| $\mathbf{0}$<br>T<br>bounded.     | Ganancia de sensibilidad       |                                                                        |  |
| $\mathbf{0}$<br>R                 | 60<br>Actitud<br>50<br>Freno   | Tensión actual: 16.8 V                                                 |  |
| Modo                              | <b>Advanced Gain</b>           | <b>Propulsion Configuration</b>                                        |  |
| P<br>S<br>$\mathbb A$             | Ganancia<br>80                 | Ganancia básica                                                        |  |
|                                   |                                | Alabeo<br>100<br>Cabeceo<br>100<br>Guiñada<br>100<br>Acelerador<br>100 |  |
|                                   |                                | <b>Propulsion System Bandwidth</b>                                     |  |
|                                   |                                | Restable<br>80<br>Propulsion                                           |  |

Figura 37 Configuraciones de la pestaña tablero

#### **3.5.1.1 Calibración y configuración de componentes del Estado del módulo.**

- **1.** Calibrar la IMU (Inertial Measurement Unit) del controlador de vuelo.
	- a) Primero se coloca el drone en una superficie plana, sin ninguna interferencia electromagnética ya que podría afectar la calibración.

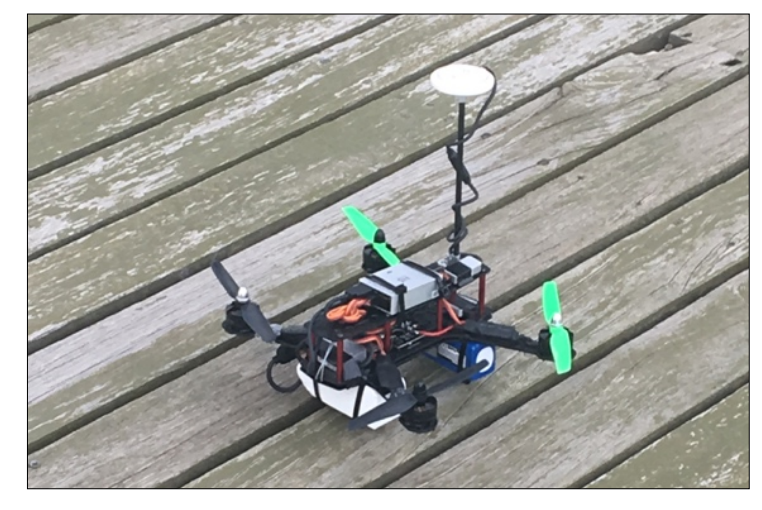

Figura 38 Colocación del drone en una superficie plana

b) Se procede a seleccionar la opción calibrar IMU en DJI Assistant 2, el proceso toma alrededor de 10 minutos, para lo cual las hélices de los motores deben ser removidas.

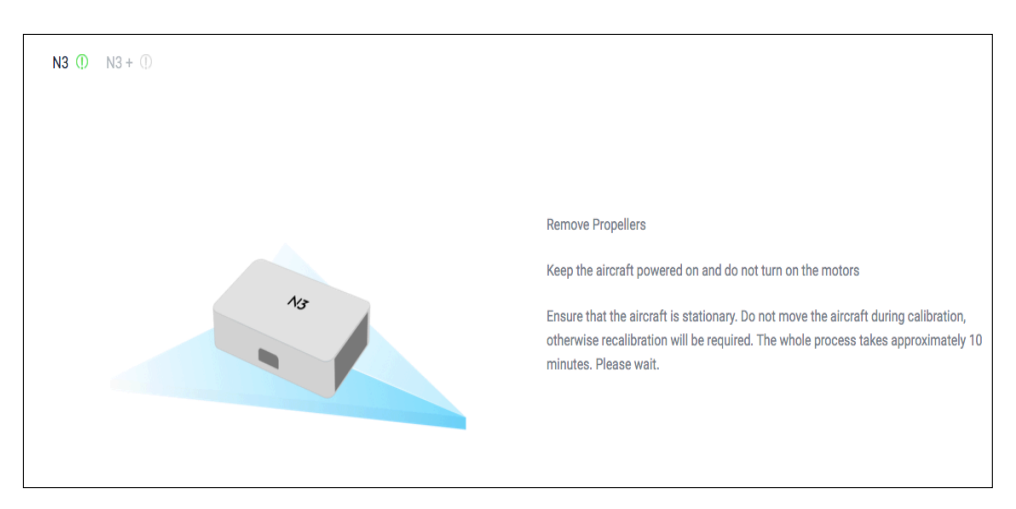

Figura 39 Advertencia de remoción de las hélices.

c) Una vez calibrada la IMU aparecerá una notificación de calibración correcta y se cambiará el color del controlador N3 de rojo a verde.

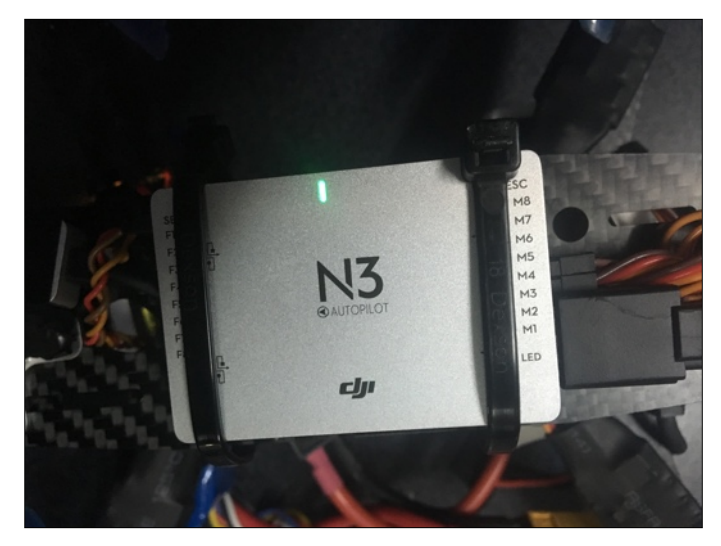

Figura 40 IMU calibrada

- **2.** Calibrar la brújula del controlador de vuelo.
	- a) Elegir un lugar abierto en el cual no exista alguna interferencia electromagnética para evitar una calibración inadecuada, el led rojo muestra que la brújula aun no se encuentra calibrada.

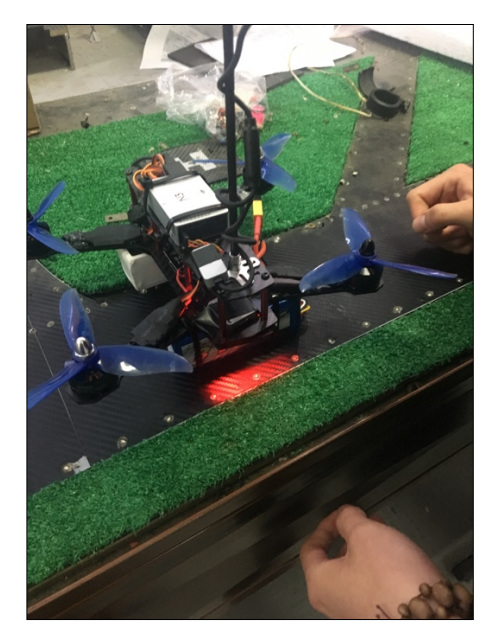

Figura 41 Indicador de brújula no calibrada

b) Usando el control remoto cambiar rápidamente el interruptor de selección de modo de vuelo del modo P al modo A, y luego regresar al modo P tres veces, y el indicador de estado de la aeronave mostrará una luz amarilla fija.

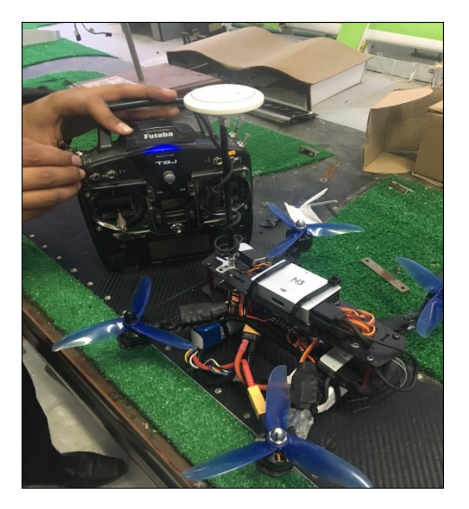

Figura 42 Selección del modo P al modo A

c) Sostener y girar la aeronave horizontalmente 360 grados en su propio eje.

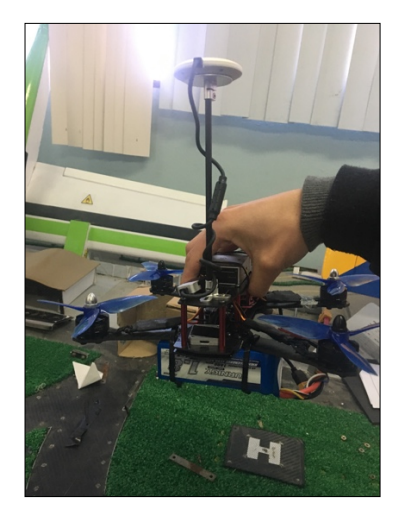

Figura 43 Giro de la brújula horizontalmente

d) El indicador de estado de la aeronave mostrará una luz verde sólida.

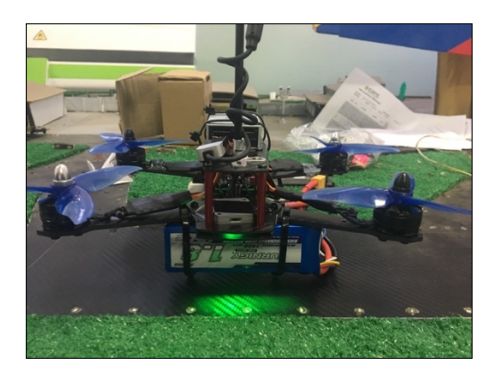

Figura 44 Indicador de calibración horizontal

e) Colocar el avión verticalmente con la nariz apuntando hacia abajo, y girar 360 grados alrededor del eje central.

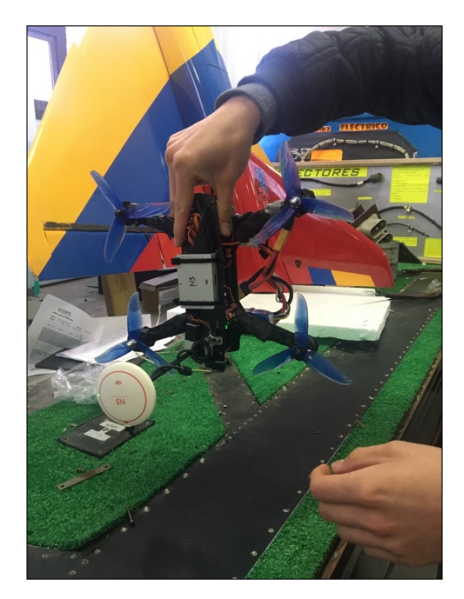

Figura 45 Giro de la brújula verticalmente

f) El led indicador del GNSS-Compass cambiará inmediatamente de color rojo a verde lo cual muestra la correcta calibración.

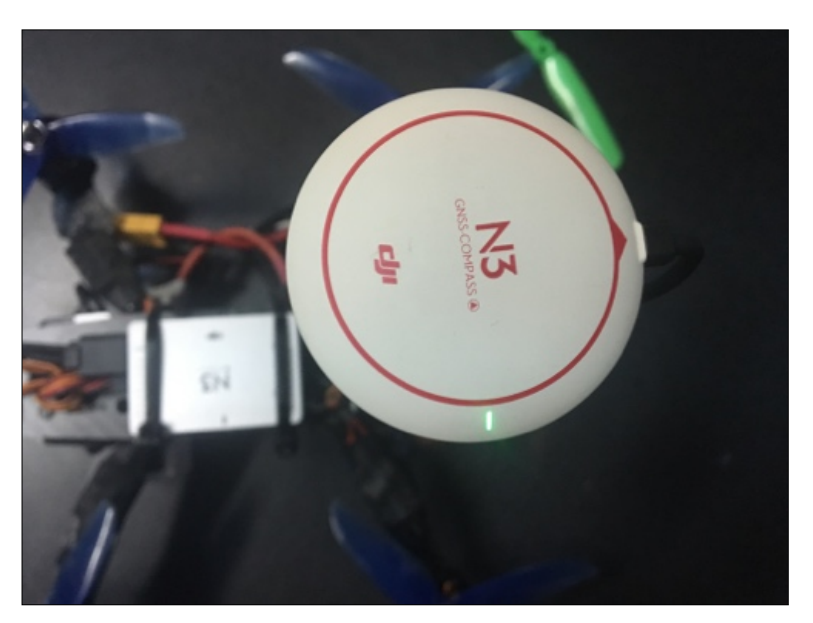

Figura 46 GNSS-Compass Calibrada

g) Finalmente los motores automáticamente se desbloquearan para poder realizar el encendido, debido a que sin la calibración correcta de la brújula los motores no se encenderán

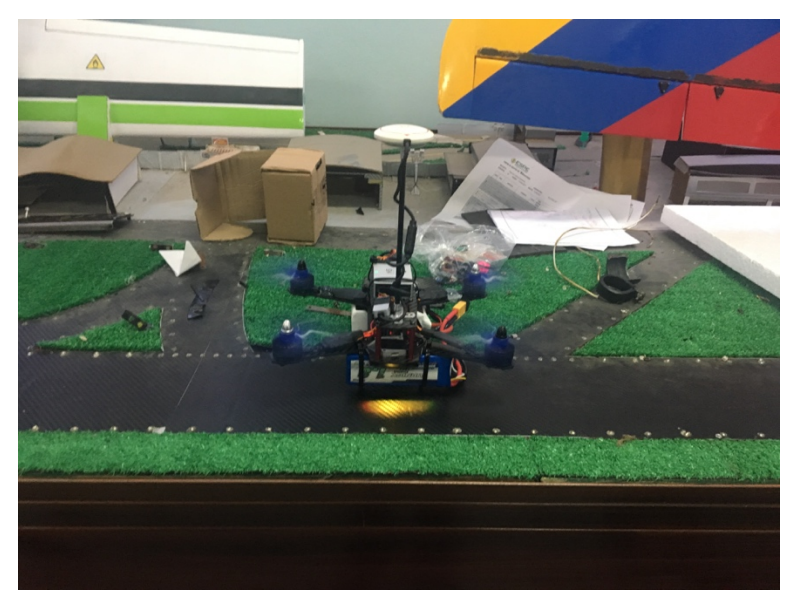

Figura 47 Encendido de motores

- **3.** Establecer el tipo de batería.
	- a) Se configura la batería, en la cual se utilizará una batería Li-Po de 4 celdas.
	- b) Seleccionar la opción batería externa.
	- c) Colocar el numero de celdas que posea la batería, automáticamente aparecerá el voltaje restante de la batería.
- **4.** Definir las limitaciones de vuelo en donde se configura la altura máxima y la distancia máxima de vuelo del drone.

#### **3.5.1.2 Configuraciones en la pestaña ajustes básicos**

En la pestaña de ajustes básicos se realiza las configuraciones tales como: la estructura del drone, montaje del controlador de vuelo N3, calibración del control remoto y calibración de los ESC.

#### **3.5.1.3 Configuración del tipo de estructura del drone**

- **1.** Definir el tipo de estructura del drone.
	- a) Se elige una estructura dependiendo del número y sentido de giro de los motores
- **2.** Seleccionar el tipo de estructura.
	- a) Se eligió la estructura de 4 motores con sentido de giro del motor 1 y 3 anti horario y del motor 2 y 4 horario.

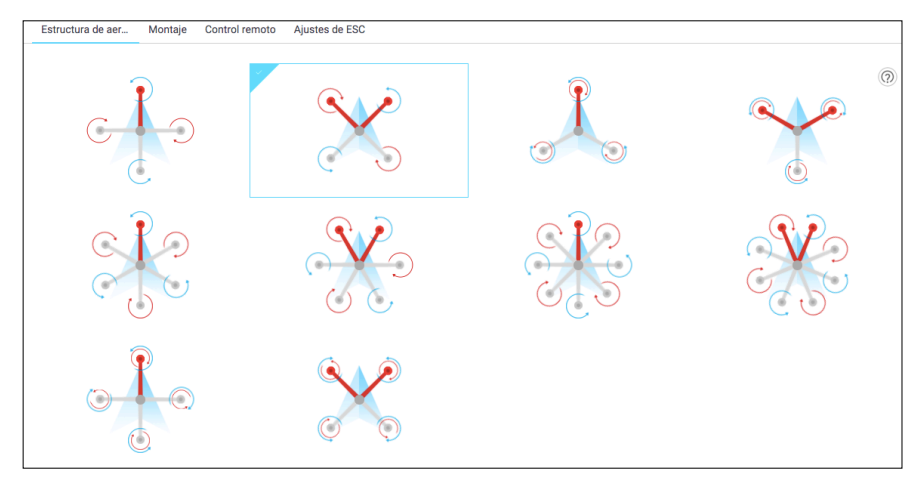

Figura 48 Selección de la estructura del drone

#### **3.5.1.4 Configuración del montaje del controlador de vuelo N3**

- **1.** Seleccionar el tipo de controlador de vuelo. El tipo de controlador seleccionado es el N3.
- **2.** Colocar el controlador en el centro de gravedad acorde a los ejes x, y, z para que el drone no tenga problemas de calibración de la IMU.
- **3.** Colocar el GPS acorde al montaje en la aeronave. El GPS se colocó en la parte delantera del drone para lo cual se movería en el eje z.

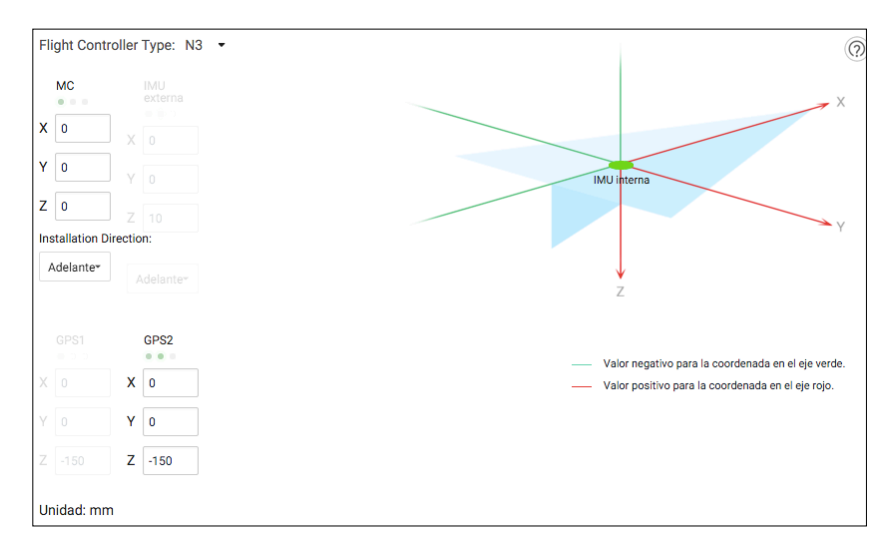

Figura 49 Montaje en los ejes de coordenadas del drone

#### **3.5.1.5 Calibración y configuración del control remoto del drone.**

- **1.** Realizar la calibración del control remoto, es necesario realizarla cada vez que se emplea un nuevo control remoto.
	- a) Mover todas las palancas e interrupciones a la posición intermedia
	- b) Presionar todas las palancas a sus posiciones máximas y mínimas para confirmar el rango de movimiento de cada una de las palancas.
	- c) Presionar en completo para terminar la calibración.

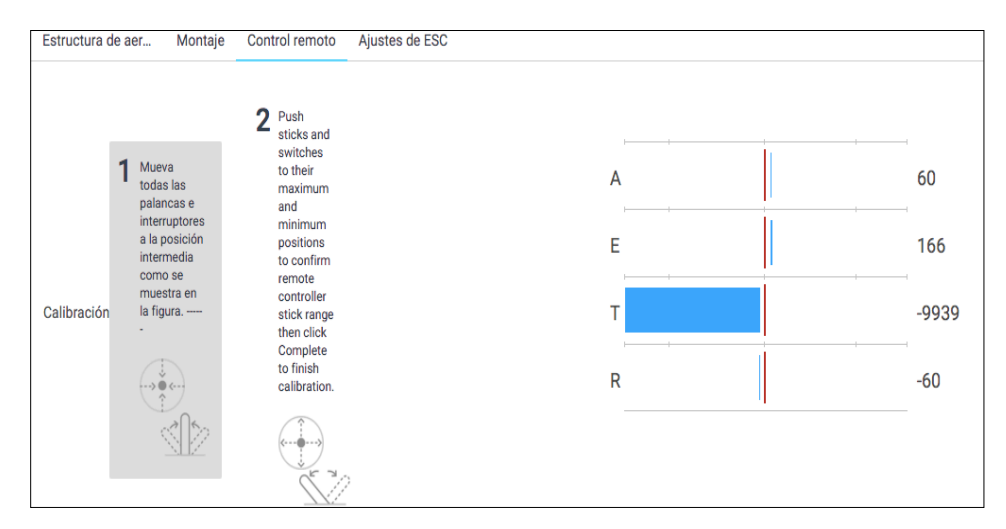

Figura 50 Calibración del control remoto

- **2.** Seleccionar el tipo de receptor, el cual es un receptor S-Bus.
- **3.** Configurar los mandos y asignar los canales básicos al control remoto
	- a) Se asigna las funciones principales de altitud, potencia, rotación, y cambio de modos.

| <b>Basic Channel</b> |                           |                       | <b>Advanced Channel</b>    |              |                     |          |                    |
|----------------------|---------------------------|-----------------------|----------------------------|--------------|---------------------|----------|--------------------|
| A                    | $-15$<br>$1 - 1$          | REV Channel 1         | Tren de aterrizaje         |              |                     | $\bf{0}$ | <b>REV</b><br>Null |
| E                    | 15<br>-                   | REV   Channel 2       | Regreso al punto de origen |              | ---                 | $\bf{0}$ | <b>REV</b><br>Null |
| т                    | 75                        | REV   Channel 3       | <b>Emergency Break</b>     |              |                     | $\bf{O}$ | <b>REV</b><br>Null |
| R                    | $\mathbf{0}$              | REV   Channel 4       | <b>IOC</b>                 |              |                     | $\bf{0}$ | <b>REV</b><br>Null |
| U                    |                           | 10000 REV Channel 6   | Shutter                    |              |                     | $\bf{0}$ | <b>REV</b><br>Null |
|                      |                           | <b>Direct Channel</b> |                            |              | <b>Knob Channel</b> |          |                    |
| D <sub>1</sub>       | $\mathbf{0}$              | <b>REV</b><br>Null    | K1                         | $\mathbf{O}$ | <b>REV</b><br>Null  |          |                    |
| D <sub>2</sub>       | $\Omega$                  | <b>REV</b><br>Null    | K2                         | $\bf o$      | <b>REV</b><br>Null  |          |                    |
| D <sub>3</sub>       | $\bf{0}$                  | <b>REV</b><br>Null    | K3                         | $\bf{0}$     | <b>REV</b><br>Null  |          |                    |
| D <sub>4</sub>       | $\bf{0}$                  | <b>REV</b><br>Null    | K <sub>4</sub>             | $\bf{0}$     | <b>REV</b><br>Null  |          |                    |
| D <sub>5</sub>       | $\mathbf 0$               | <b>REV</b><br>Null    | K5<br>$\sim$               | $\bf{0}$     | <b>REV</b><br>Null  |          |                    |
| D <sub>6</sub>       | $+ - -$<br>$\mathbf 0$    | <b>REV</b><br>Null    | K <sub>6</sub>             | $\Omega$     | <b>REV</b><br>Null  |          |                    |
| $-10-10$<br>D7       | $-1 - 1$<br>$\mathbf 0$   | <b>REV</b><br>Null    |                            |              |                     |          |                    |
| D <sub>8</sub>       | Arrest of<br>$\mathbf{0}$ | <b>REV</b><br>Null    |                            |              |                     |          |                    |

Figura 51 Asignación de los canales al control remoto

NOTA: Para el uso de todos los canales es necesario utilizar Ligthbridge 2 de DJI, el cual es un transmisor que abarca todas las funciones y canales disponibles.

#### **3.5.1.6 Calibración y configuración de los ESC.**

- **1.** Seleccionar el tipo de ESC, el cual es un ESC de otra marca diferente a la de DJI, por lo tanto se selecciona en la opción "Otro ESC".
- **2.** Calibrar los ESC de los motores.
	- a) Se utiliza dos baterías para la calibración una para los ESC y la otra para el controlador.
	- b) Seleccionar la opción calibrar ESC de todos los motores.
	- c) Se remueve la hélices de los motores para poder continuar con la calibración.
	- d) Desconectar la batería de los ESC y luego conectarla hasta escuchar el sonido de configuración.
- **3.** Configurar el ralentí del motor, si se desea que permanezca el motor en un régimen bajo, medio o alto.
- **4.** Ajustar la velocidad de prueba y presionar cada motor para comprobar el giro de cada uno.
- **5.** Seleccionar el método de encendido, si se desea un encendido sucesivo o un encendido de los 4 motores al mismo tiempo.

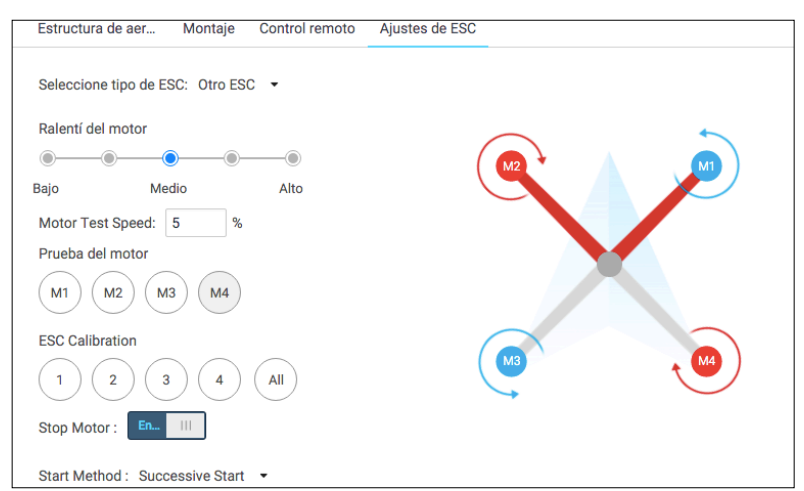

Figura 52 Panel de control de los ESC

#### **3.5.1.7 Configuraciones en la pestaña ajustes de vuelo**

**1.** Realizar las configuraciones de niveles de la batería, en la cual selecciona el indicador de advertencia cuando la batería se encuentra en niveles bajos y críticos de carga, para que muestre en el modulo Led el estatus de advertencia de la batería.

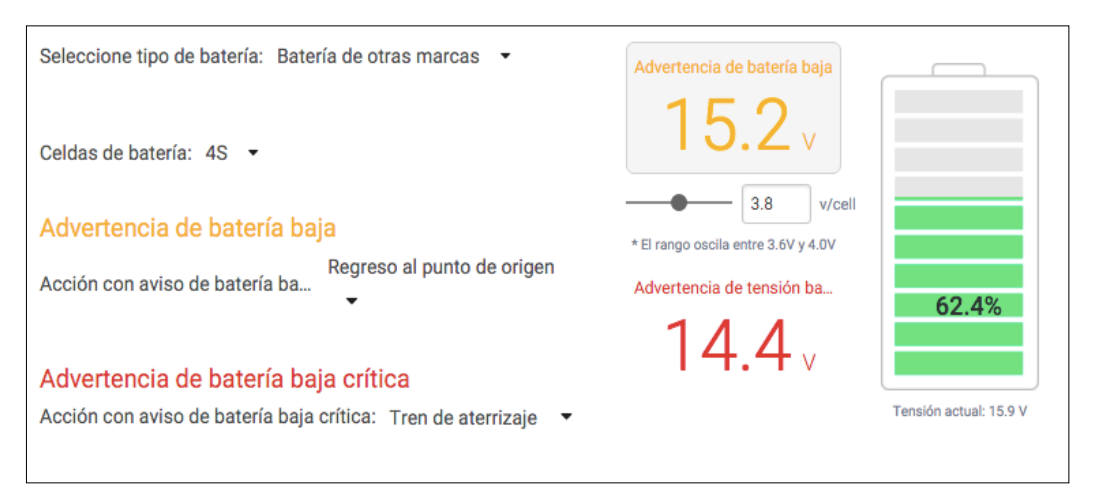

Figura 53 Configuración del nivel de la batería

**2.** Ajustar las configuraciones de propulsión acorde a los requerimientos necesarios para realizar un vuelo en los distintos modos de selección.

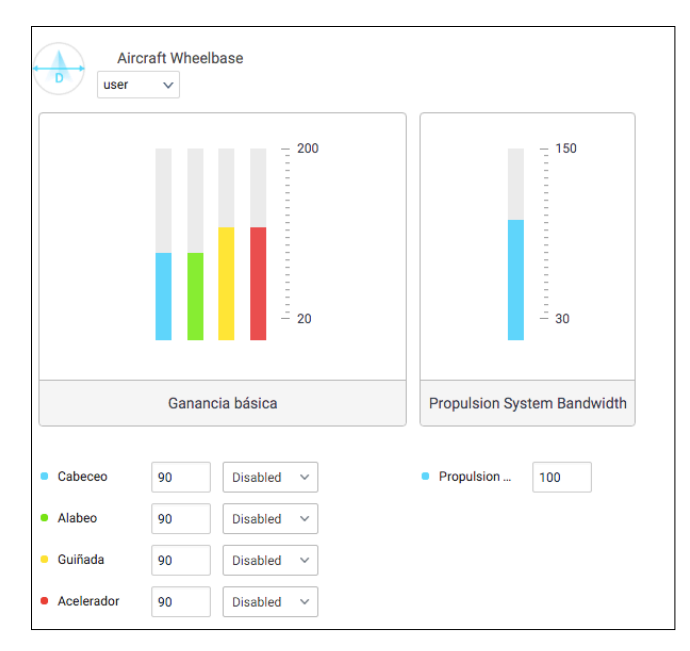

Figura 54 Configuración del sistema de propulsión

**3.** Configurar las restricciones del drone, es decir la distancia y altura a la que se desea que vuele el drone

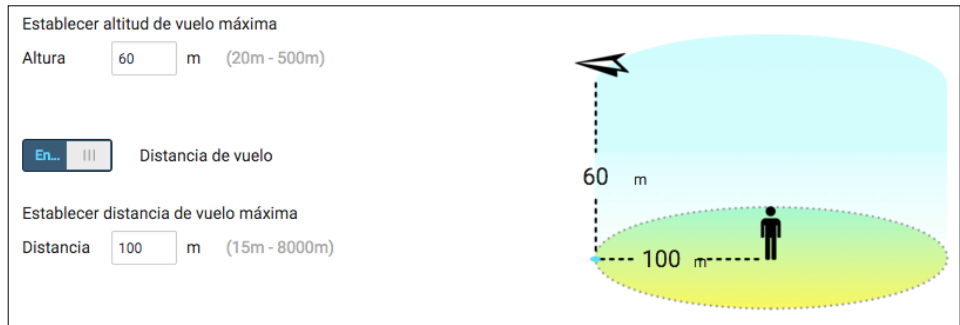

Figura 55 Configuración de limitaciones de vuelo

## **3.5.1.8 Configuraciones en la pestaña de herramientas**

Muestra el estatus del componente N3 en el cual indicará el estado del módulo N3, módulo Led, GNSS-Compass mostrando tres tipos de estados: verdeexcelente, ambar-bien y rojo-mal, permitiéndo configurar desde la pestaña herramientas si algo se encuentra en mal estado.

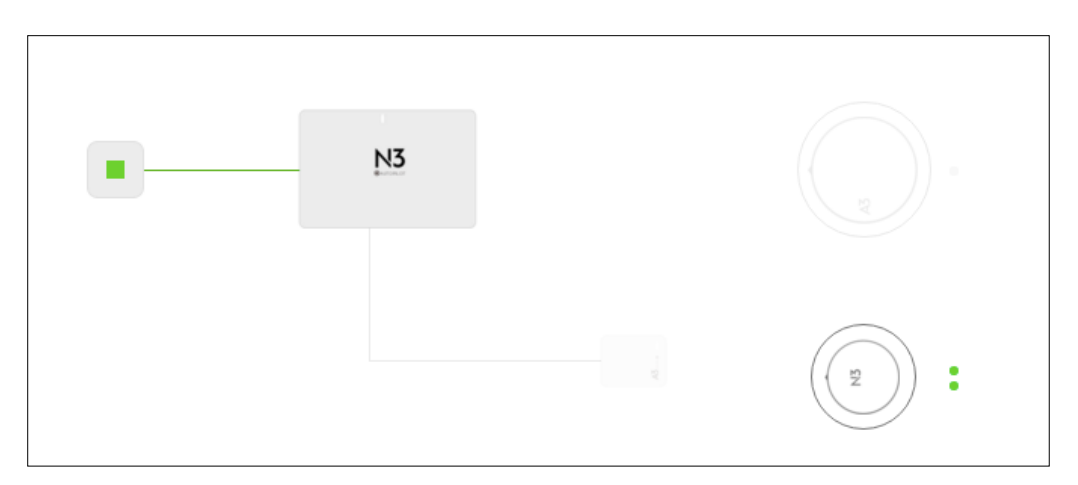

Figura 56 Estatus del conjunto del controlador de vuelo

#### **3.6 Actualización de Firmware**

Realizar las actualizaciones del software cuando se encuentren disponibles mediante la conexión a una red de internet, permitiéndo mantener la versión actualizada para que no exista ningún inconveniente en el software DJI Assistant 2

#### **3.7 Lista de comprobación del sistema de control de vuelo**

#### **3.7.1 Lista de comprobación de montaje y componentes**

- **1.** Comprobar que todas las piezas estén montadas correctamente y firmemente.
- **2.** Comprobar que los ESC y el receptor estén conectados correctamente y con firmeza.

## **3.7.2 Lista de verificación del estado del LED**

- **1.** Asegúrese de que el interruptor de modo corresponda con el LED de estado del vuelo.
- **2.** El LED de estado del sistema en GNSS-Compass es normal.
- **3.** Comprobar que todos los parámetros del sensor sean correctos.

## **3.7.3 Lista de comprobación de DJI Assistant 2**

- **1.** Comprobar que los parámetros de montaje de la aeronave sean correctos.
- **2.** Asegúrese de que los parámetros del controlador de vuelo sean correctos.
- **3.** La protección baja del nivel de batería y la protección contra fallas están configuradas correctamente.

#### **3.8 Cazafallas del sistema de control de vuelo**

#### **3.8.1 Lista de verificación del estado del LED**

- Verificar que el interruptor de modo corresponda con el LED de estado del vuelo.
- Revisar que los LED de estado del sistema en GNSS-Compass e IMU(Inertial Measuring Unit) sean normales.
- Comprobar de que todos los parámetros del sensor sean correctos y que las IMU estén calibradas correctamente.

#### **3.8.2 Fallo de calibración IMU.**

- Verificar de que la aeronave no se mueva durante la calibración.
- Asegurarse de que el avión esté nivelado durante la calibración.

#### **3.8.3 Error de detección de batería.**

• Conéctese a DJI Assistant 2 para asegurarse de que el tipo de batería sea correcta.

## **3.8.4 Fallo de calibración de la brújula.**

- Reiniciar la batería si falló la calibración de la brújula.
- Conectarse a DJI Assistant 2 para asegurarse de que la asignación de canales del interruptor de modo de vuelo sea correcta.

## **3.9 Presupuesto**

El presupuesto presentado en el anteproyecto era de un valores promedios que rodeaba los 610 dólares, debido al uso de otros implementos necesarios para el funcionamiento del controlador de vuelo, se realizó otros gastos adicionales.

#### **3.9.1 Análisis de costos**

Para la implementación del controlador de vuelo se realizaron se detallan a continuación los costos primarios y secundarios.

#### **Costos primarios**

• Materiales

#### **Costos secundarios**

- Trámites de solicitudes de graduación
- Envió de los materiales
- Varios

# **3.9.1.1 Costos primarios**

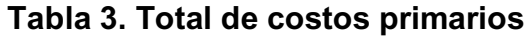

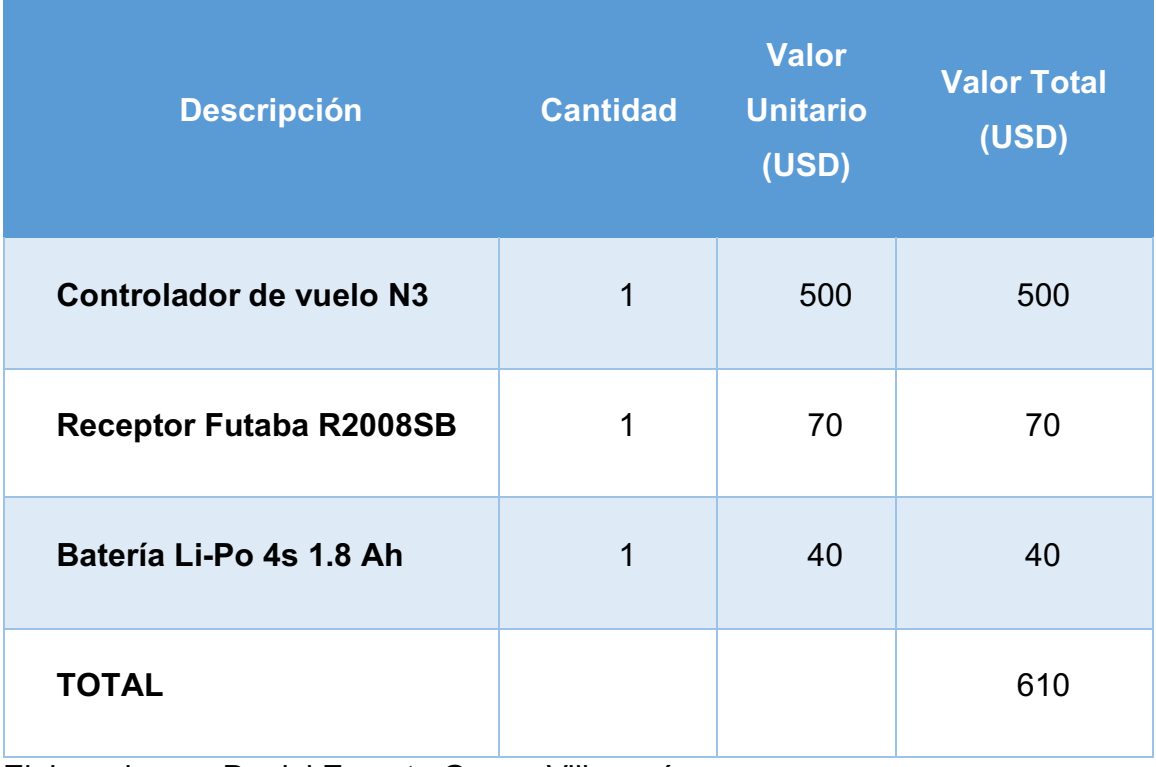

Elaborado por: Daniel Ernesto Guano Villamarín

## **3.9.1.2 Costos secundarios**

# **Tabla 4 Total de costos secundarios**

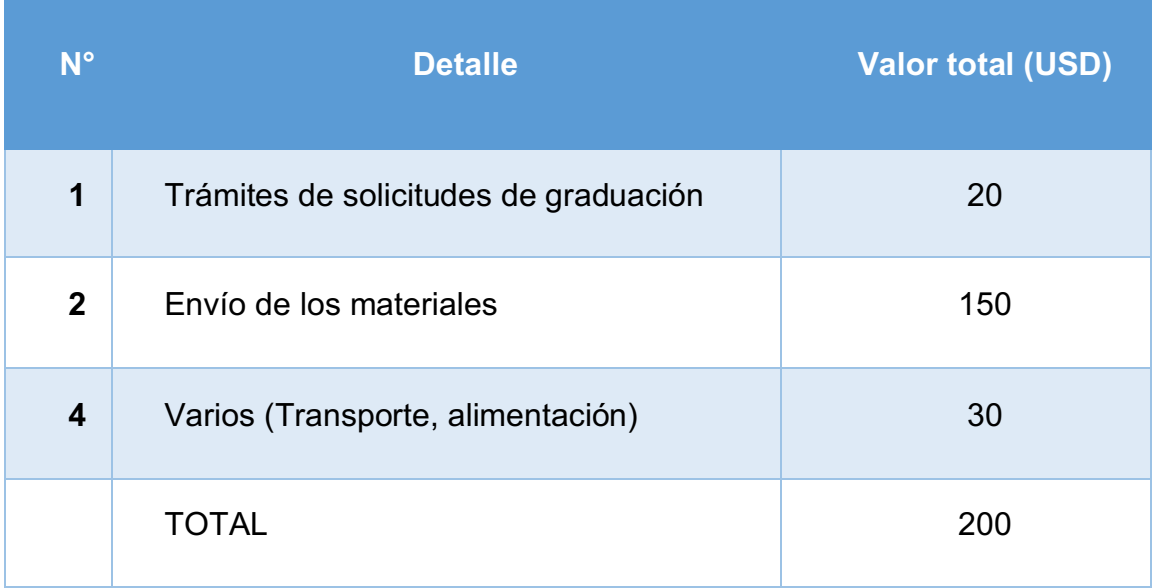

Elaborado por: Daniel Ernesto Guano Villamarín

# **3.9.2 Costo total del proyecto de grado**

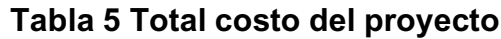

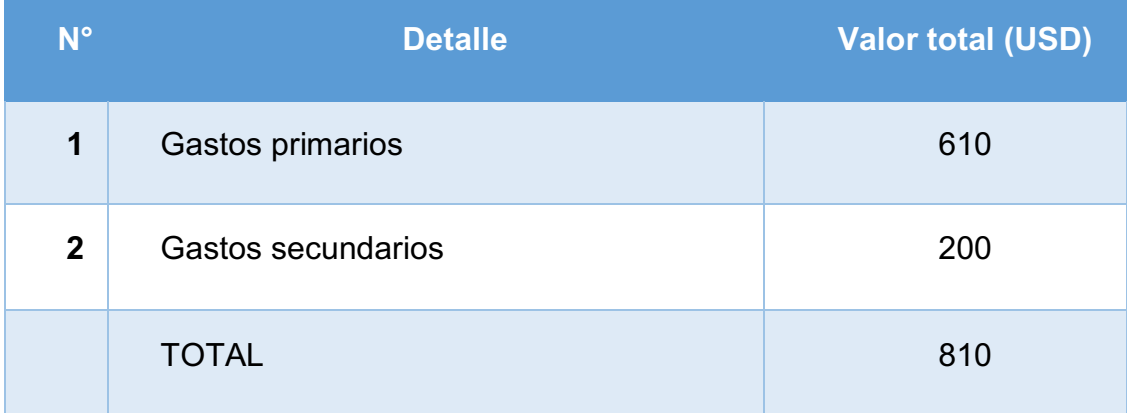

Elaborado por: Daniel Ernesto Guano Villamarín

**NOTA:** Como se puede observar en las tablas de costos, el valor total del proyecto superó al valor presentado en el anteproyecto.

# **CAPITULO IV CONCLUSIONES Y RECOMENDACIONES**

#### **4.1 Conclusiones**

- Mediante la utilización de la información técnica y del uso de conocimientos básicos adquiridos en la institución se logró recopilar toda la información necesaria para la implementación del controlador de vuelo DJI N3.
- Se instaló los elementos que permiten gestionar el vuelo autocontrolado mediante el uso del manual de usuario, el cual fue de gran ayuda para realizar correctamente todos los pasos.
- Al final del presente proyecto se logró configurar el sistema de vuelo autocontrolado por GPS realizando las distintas configuraciones en la Aplicación DJI Assistant 2.

#### **4.2 Recomendaciones**

- Es importante la recopilación de información técnica antes de realizar cualquier instalación para evitar dañar algún componente o parte del sistema de navegación por GPS.
- Verificar que todas las conexiones realizadas al controlador de vuelo se encuentren correctamente, caso contrario podría ocurrir algún problema con el sistema de control de vuelo N3
- Todas las configuraciones realizadas en el controlador de vuelo deben ser estrictamente realizadas de acuerdo a los requerimientos que necesita el dron y el uso que se le va a dar.

#### **GLOSARIO**

**Aeronave Experimental:** Aeronave construida para algunos de los siguientes propósitos: investigación y desarrollo, demostraciones de cumplimiento de requisitos de aeronavegabilidad, entrenamiento de tripulación o recreación.

**Área Restringida:** Área o zona en la cual el vuelo de una aeronave está sujeta a restricciones o limitaciones.

**Controlador:** Programa que permite a una computadora manejar los componentes que tiene instalados

**Calibración:** Acción de comparar la lectura de un instrumento de medición, con respecto a un patrón con valor o dimensión conocida.

**Dispositivo:** Cualquier instrumento, mecanismo, equipo, parte, aparato, órgano auxiliar o accesorio que es usado o que se tratará de usar en la operación o control de una aeronave, instalado en, o fijado a la misma, y que no es parte de la estructura, motor o hélice.

**ESC:** Controlador de velocidad electrónico, es un sistema capaz de definir la velocidad de giro de un motor brushless mediante la generación de pulsos compatibles con este tipo de motores.

**Equipo:** Uno o varios conjuntos de componentes relacionados operacionalmente para el cumplimiento integral de una función determinada

**Norma:** Toda regla, regulación, requisito, estándar, procedimiento o sistema característico promulgado por la DGAC. cuya obediencia es reconocida como necesaria en interés de la seguridad, regularidad o eficiencia de la aeronavegabilidad.

**Sistema:** Combinación de componentes y/o accesorios interrelacionados a distancias para desarrollar una función específica. Incluye los componentes básicos y todos los instrumentos, controles, unidades, piezas y partes mecánicas, eléctricas, y/o hidráulicas o equipos completos relacionados con el sistema.

**Zona Restringida:** Espacio aéreo de dimensiones definidas sobre el territorio o las aguas jurisdiccionales del Estado, dentro del cual está restringido el vuelo de las aeronaves de acuerdo con determinadas condiciones especificadas.

#### **ABREVIATURA**

- **GPS:** Global Positioning System (Sistema de Posicionamiento Global)
- **PMU:** Power Management Unit (Unidad de Administración de Energía)
- **PWM:** Pulse Width Modulation (Modulación por ancho de Pulsos)
- **ESC:** Electronic Speed Controller (Controlador de Velocidad Electrónica)
- **RF:** Radio Frecuency (Radio Frecuencia)
- **SDK:** Software Development Kit (Kit de Desarrollo del Software)
- **GNSS:** Global National Satelital System (Sistema Satelital Nacional Global)
- **RTH:** Return to Home (Retorno a Casa)
- **UAV:** Unmaned Aerial Vehicle (Vehículo Aéreo no Tripulado)
- **OACI:** Organización de Aviación Civil Internacional
- **FAA:** Federal Aviation Administration (Administración de Aviación Federal)
- **PBD:** Power Board Distribution (Placa de Distribución de Energía)
- **IMU:** Inertial Measurement Unit (Unidad de Medición Inercial)

#### **BIBLIOGRAFÍA**

- Pinto, R. (09 de Marzo de 2016). *Drones la tecnologia, ventajas y sus posibles aplicaciones*. Obtenido de http://www.sonami.cl/site/wpcontent/uploads/2016/03/09.-Drones-La-tecnologia-ventajas-y-susposibles-aplicaciones.pdf
- Ibañez, D. R. (23 de Mayo de 2018). Inteligencia Artificial en el mundo de la aviación. Leganes, Madrid, España.
- DJI. (2016). *N3 User Manual.*
- Dirección General de Aviación Civil. (17 de Septiembre de 2015). Requisitos para la Operación de Sistemas de Aeronaves no Tripuladas (UAS). Quito, Pichincha, Ecuador.
- DJI GO. (10 de Junio de 2018). *DJI*. Obtenido de https://www.dji.com/goapp
- DJI DEVELOPER. (07 de Marzo de 2017). *DJI* . Obtenido de https://developer.dji.com/onboard-sdk/documentation/guides/componentguide-missions.html
- Esenziale. (16 de Junio de 2018). *Esenziale*. Obtenido de https://esenziale.com/tecnologia/partes-drone/
- Anthony Hand. (27 de Enero de 2001). *Hobbyking*. Obtenido de https://hobbyking.com/es\_es/futaba-r2008sb-2-4ghz-s-bus-s-fhss-8 channel-receiver.html? store=es es
- Quispe, O. (22 de 12 de 2015). Analisis de GSD para la generacion de cartografia utilizando la tecnologia drone. San Marcos, Lima, Perú.
- Futaba. (01 de 08 de 2018). *Futaba*. Obtenido de https://www.futabarc.com/systems/futk8100-8j/index.html
- DRONE, U. (29 de 12 de 2017). *Bateria Lipo para drones*. Obtenido de https://uavdrone.es/bateria-drones/
- i Charger NZ. (01 de 08 de 2018). *Introduction to LiPo batteries*. Obtenido de https://www.icharger.co.nz/buying/resources-faq/introduction-to-lipobatteries/

# **ANEXOS**

## **ÍNDICE DE CONTENIDOS**

**ANEXO A**: "Manual de Operación del controlador de vuelo N3, instalación de los componentes"

**ANEXO B**: "Manual de Mantenimiento del controlador de vuelo N3, preservación de los componentes"

**ANEXO C**: "Manual de Seguridad del controlador de vuelo N3, prevención de daños a los componentes"

**ANEXO D:** "Manual del Usuario DJI N3, especificaciones técnicas de los componentes del controlador de vuelo"

**ANEXO E:** "Acta de Entrega-Recepción de los elementos del controlador de vuelo N3"

#### **ANEXO A:**

# **"MANUAL DE OPERACIÓN DEL CONTROLADOR DE VUELO N3, INSTALACIÓN DE LOS COMPONENTES"**

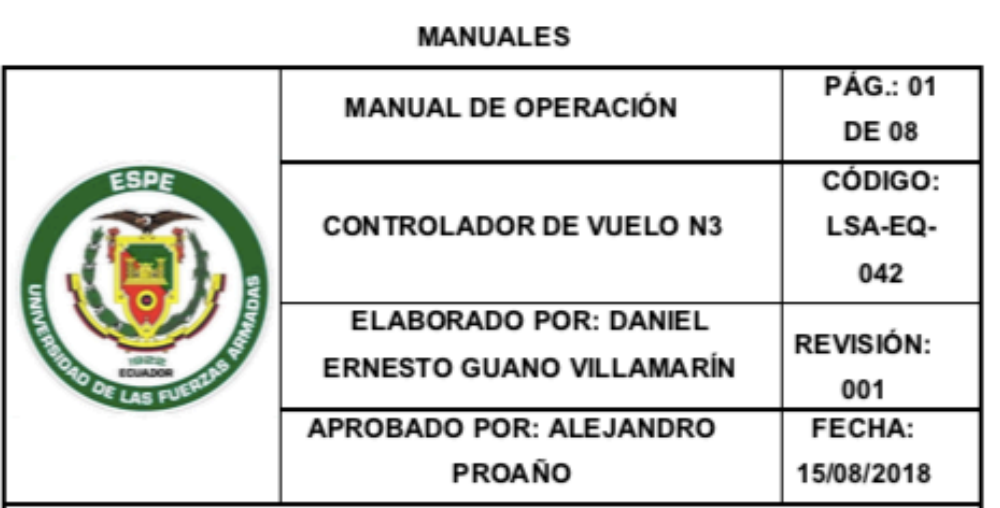

#### 1. OBJETIVO

Instalar los elementos del controlador de vuelo N3 que permitan gestionar el vuelo autocontrolado para la ejecución de una navegación por GPS de un drone.

#### 2. ALCANCE

Examinar que todos los componentes instalados funcionen correctamente

#### 3. HERRAMIENTAS Y MATERIALES

- Controlador de vuelo N3  $1.$
- 2. Módulo GNSS-Compass (Brújula)
- $3.$ Módulo Led
- Módulo PMU 4.
- Batería Li-Po 4s de 1.8 A 5.
- Tornillos M2.0 × 4 6.
- 7. Llave hexagonal.

#### 4. PROCEDIMIENTO

1. Identificar todos los puertos de conexión que contiene el controlador de

vuelo para conocer donde irán conectados los distintos componentes que forman parte del controlador de vuelo N3

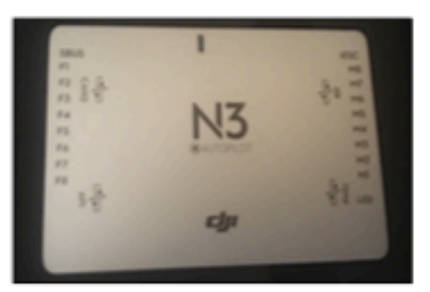

2. En la parte inferior derecha se encuentra las conexiones para el módulo Led especificado en la placa de control de vuelo para lo cual se procede a conectar el modulo Led con el controlador de vuelo.

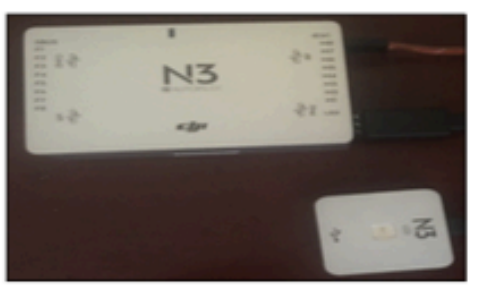

3. Conectar el Módulo PMU en el puerto del controlador de vuelo especificado con sus iniciales, en el puerto superior a la del modulo led se procede a conectar el cable lo cual dará una entrada de 9V de alimentación al controlador.

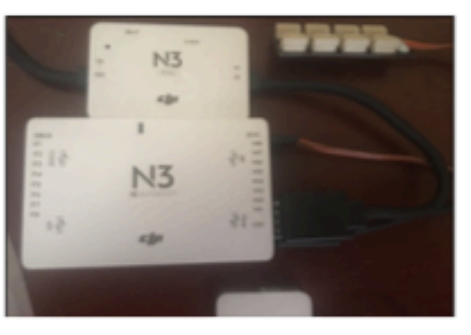

4. Se continua con el montaje del módulo GNSS-Compass para lo cual se debe seguir los procedimientos a continuación para armar el soporte GNSS-Compass y el módulo GNSS-Compass.

Cód.LSA-EQ-042

Pág. 02

a) Se usa los tornillos M2.0 × 4 para ensamblar el soporte GNSS-Compass con la llave hexagonal.

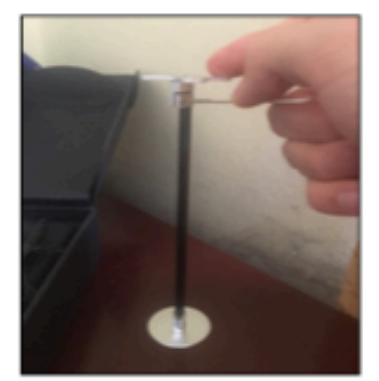

b) Se coloca el módulo GNSS-Compass sobre el soporte utilizando la cinta doble cara 3M para que quede fijo y no interfiera las vibraciones en el componente.

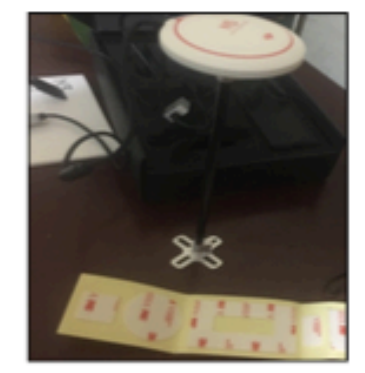

c) A continuación se conecta el cable del GNSS-Compass en el puerto CAN 1 del módulo PMU, el cual administrará la energía necesaria para el funcionamiento del mismo.

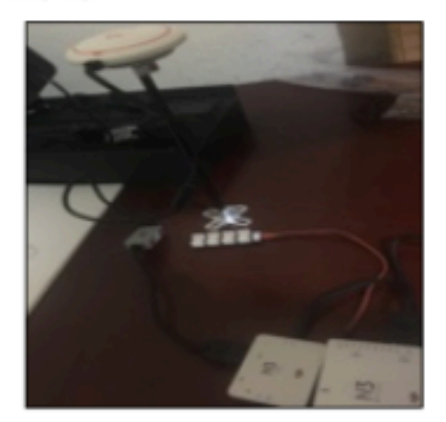

Cód.LSA-EQ-042

Pág. 03
5. Se procede a colocar la estructura del modulo GNSS en la estructura del drone y se la sujeta con los pernos en la base.

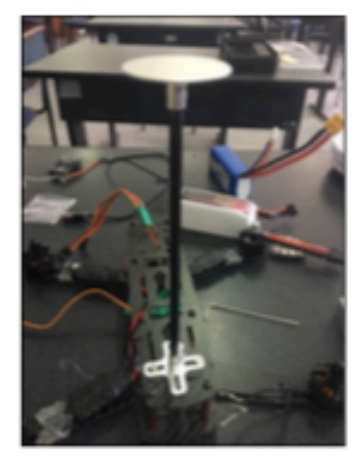

6. Se conecta el conjunto de los puertos ESC (Electronic Speed Controller) de acuerdo al orden del motor en los puertos del controlador de vuelo, en el caso del drone a utilizar es de 4 motores por lo cual se tiene 4 ESC conectados mediante los cables de conexión en los puerto M1 hasta M4.

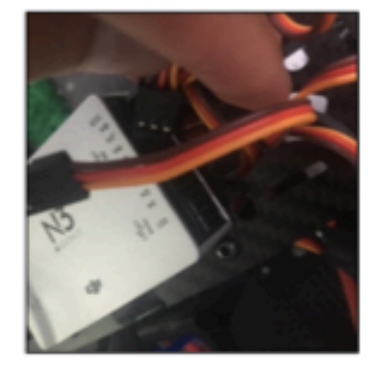

7. Conectar la batería de alimentación a la PMU del controlador de vuelo que alimentará al módulo Led, GNSS Compass y Autopilot.

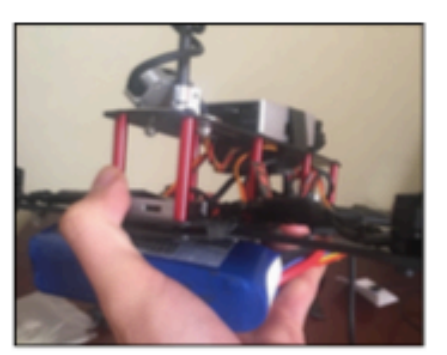

Cód.LSA-EQ-042

- 8. Calibrar la IMU (Inertial Measurement Unit) del controlador de vuelo.
	- a) Primero se coloca el drone en una superficie plana, sin ninguna interferencia electromagnética ya que podría afectar la calibración.

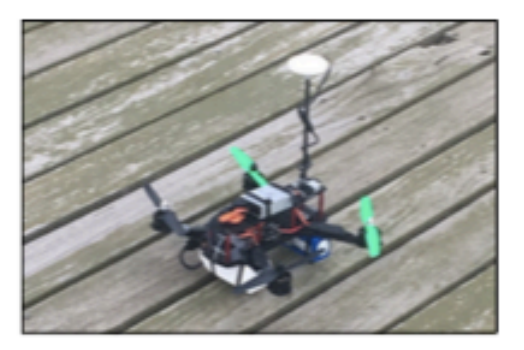

b) Se procede a seleccionar la opción calibrar IMU en DJI Assistant 2, el proceso toma alrededor de 10 minutos, para lo cual las hélices de los motores deben ser removidas.

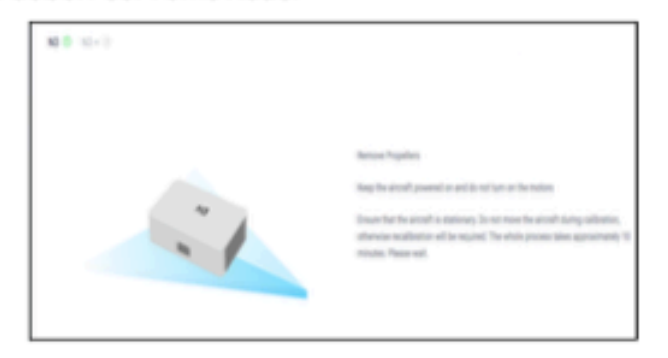

c) Una vez calibrada la IMU aparecerá una notificación de calibración correcta y se cambiará el color del controlador N3 de rojo a verde.

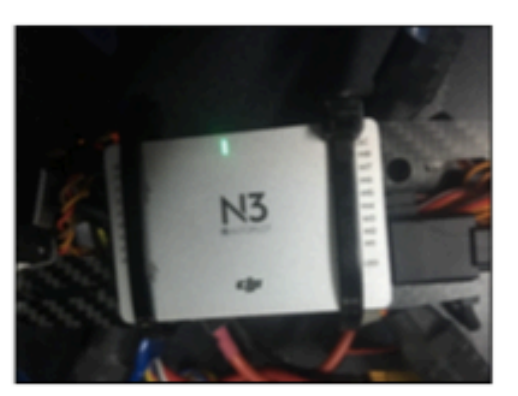

Cód.LSA-EQ-042

- 9. Calibrar la brújula del controlador de vuelo.
	- a) Elegir un lugar abierto en el cual no exista alguna interferencia electromagnética para evitar una calibración inadecuada, el led rojo muestra que la brújula aun no se encuentra calibrada.

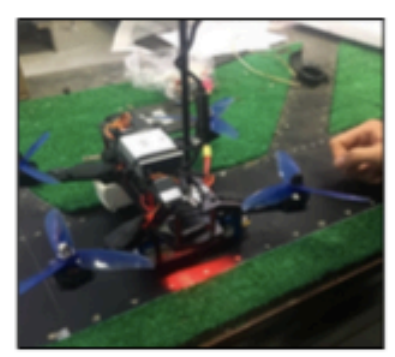

b) Usando el control remoto cambiar rápidamente el interruptor de selección de modo de vuelo del modo P al modo A, y luego regresar al modo P tres veces, y el indicador de estado de la aeronave mostrará una luz amarilla fija.

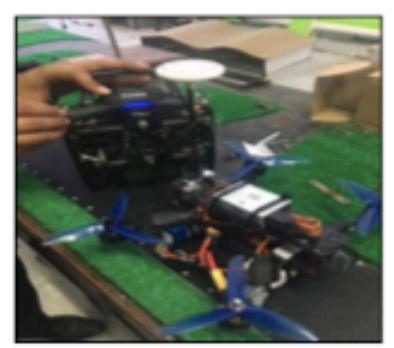

c) Sostener y girar la aeronave horizontalmente 360 grados en su propio eje.

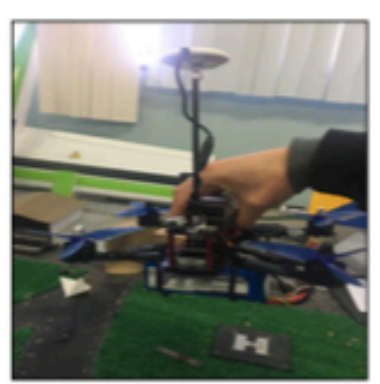

Cód.LSA-EQ-042

d) El indicador de estado de la aeronave mostrará una luz verde sólida.

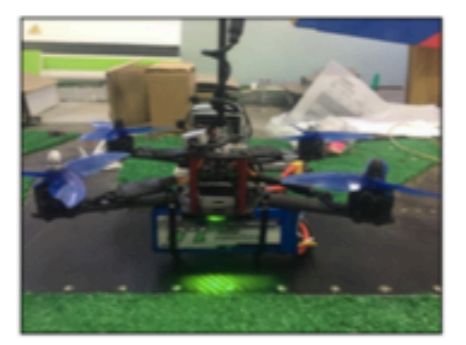

e) Colocar el avión verticalmente con la nariz apuntando hacia abajo, y girar 360 grados alrededor del eje central.

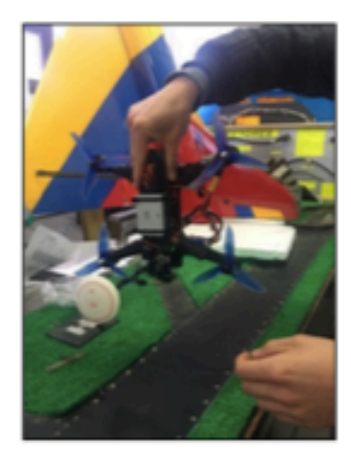

f) El led indicador del GNSS-Compass cambiará inmediatamente de color rojo a verde lo cual muestra la correcta calibración.

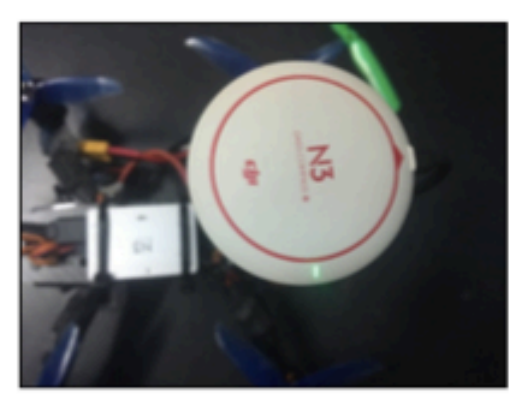

Cód.LSA-EQ-042

# **ANEXOB:**

# "MANUAL DE MANTENIMIENTO DEL CONTROLADOR DE VUELO N3, PRESERVACIÓN DE LOS COMPONENTES"

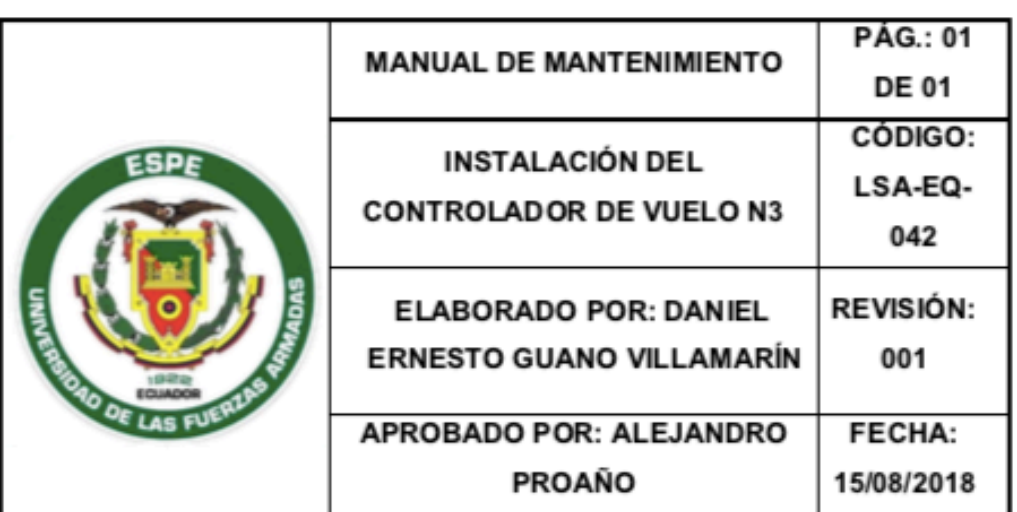

## 1. OBJETIVO

Mantener los componentes del controlador de vuelo N3 libre de cualquier agente externo que pueda dañarlos para así poder preservar y alargar la vida útil de los mismos.

# 2. ALCANCE

Preservar de la mejor manera los componentes del controlador de vuelo N3.

# 3. HERRAMIENTAS Y MATERIALES

- 1. Funda de preservación
- 2. Bolsas de gel de Silicio

# 4. MANTENIMIENTO SEMESTRAL

- 1. Colocar todos los componentes dentro de la Funda de preservación.
- 2. Aplicar dentro de la funda las bolsas de gel de Silicio para preservar los componentes.
- 3. Cerrar la funda y almacenar en un lugar fresco y seco.

## 5. MANTENIMIENTO ANUAL

- 1. Abrir la funda de preservación
- 2. Remover las bolsas de gel de sillico antiguas
- 3. Instalar bolsas de gel de silicio nuevas
- 4. Cerrar la funda y almacenar en un lugar fresco y seco.

# **ANEXO C:**

# "MANUAL DE SEGURIDAD DEL CONTROLADOR DE VUELO N3, PREVENCIÓN DE DAÑOS A LOS COMPONENTES"

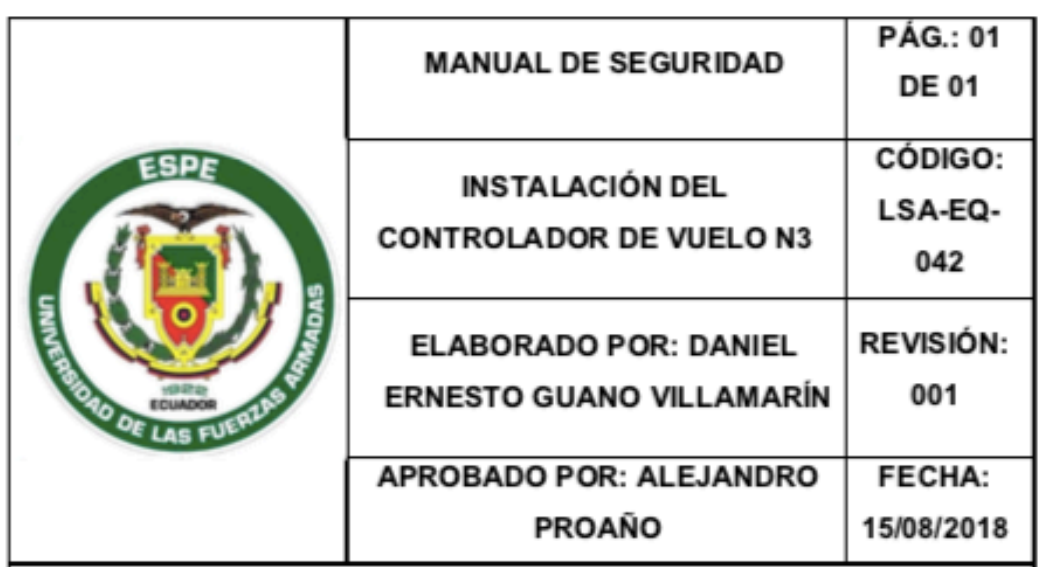

# 1. OBJETIVO

Prevenir que los componentes del controlador de vuelo N3 entren en contacto con distintos agentes que puedan dañar su funcionalidad y pongan en peligro la vida útil del componente.

## 2. ALCANCE

Minimizar los daños que pueden ocurrir al momento de usar el componente.

# 3. PROCEDIMIENTO

- 1. Evitar el contacto con sustancias líquidas cuando se encuentre operando el componente.
- 2. Conectar los componentes de acuerdo al manual de operación
- 3. No forzar los pines del componente para evitar la ruptura de los mismos.
- 4. Calibrar la brújula siempre antes de iniciar cualquier vuelo.
- 5. Verificar el indicador del módulo led.
- 6. Utilizar baterías de 3 celdas hasta 12 celdas según lo recomendado por el fabricante.
- 7. No utilizar el componente en días lluviosos.
- 8. Mantener los componentes en un lugar fresco y seco.

# **ANEXO D:**

# **"MANUAL DEL USUARIO DJI N3, ESPECIFICACIONES TÉCNICAS DE LOS COMPONENTES DEL CONTROLADOR DE VUELO"**

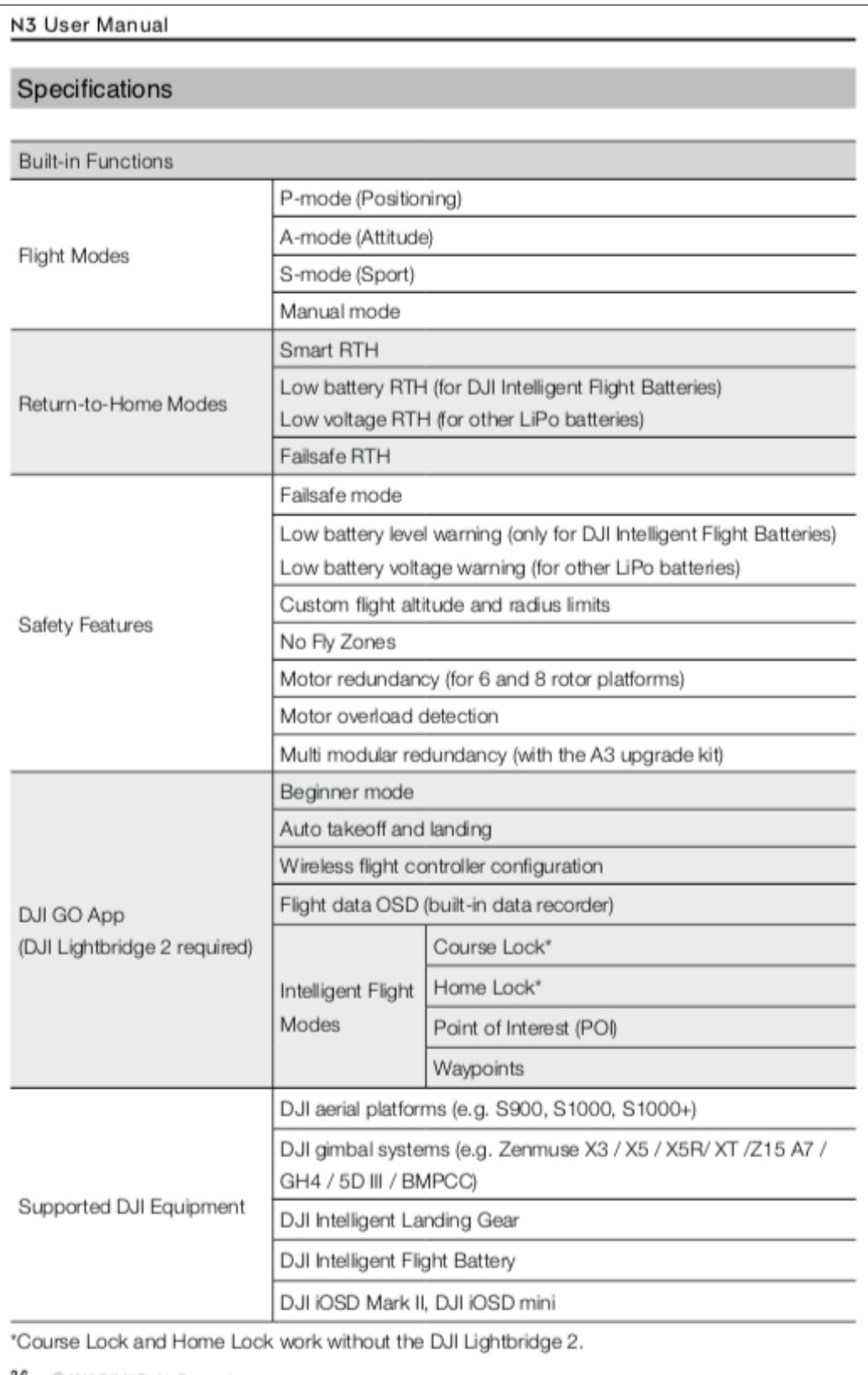

36 © 2016 DJI All Rights Reserved.

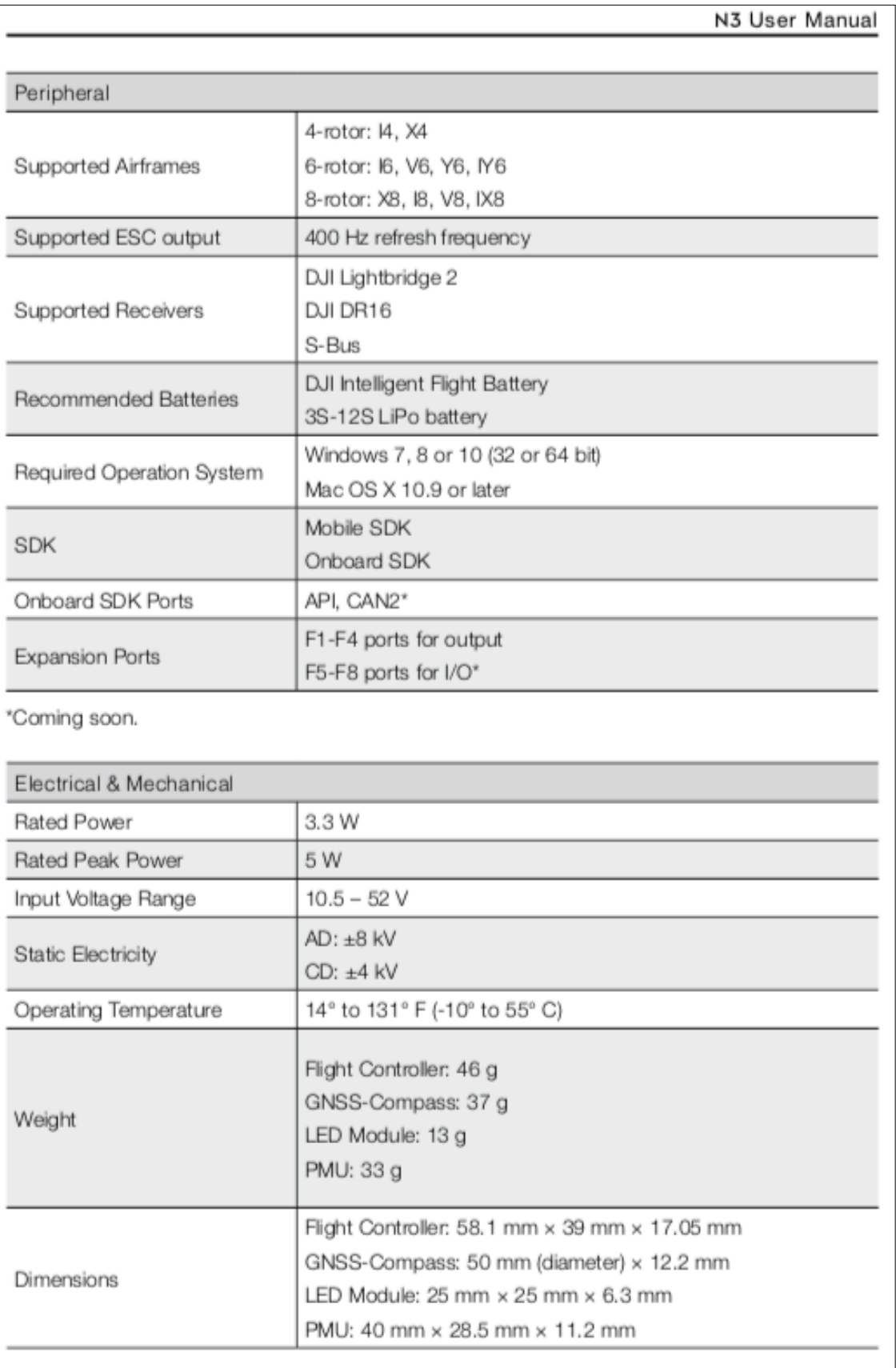

## **ANEXO E:**

# "ACTA DE ENTREGA-RECEPCIÓN DE LOS ELEMENTOS DEL **CONTROLADOR DE VUELO N3"**

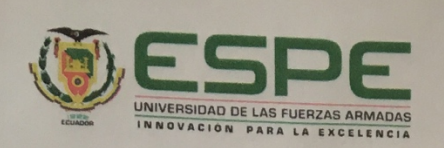

Latacunga: calle Javier Espinoza Av. Amazonas 3-47, sector la FAE Telf: 032813623

#### UNIDAD DE GESTIÓN DE TECNOLOGÍAS

### **ACTA DE ENTREGA - RECEPCIÓN**

En la ciudad de Latacunga, al 15 de Agosto del 2018, se procede a realizar el acta entregarecepción del CONTROLADOR DE VUELO N3 correspondiente al Proyecto de graduación del Señor: GUANO VILLAMARIN DANIEL ERNESTO, con el tema: " IMPLEMENTACIÓN DE UN SISTEMA DE NAVEGACIÓN POR GPS PARA VUELO AUTOCONTROLADO DE UN DRON EN LA CARRERA DE MECÁNICA AERONÁUTICA DE LA UNIDAD DE GESTIÓN DE TECNOLOGÍAS-ESPE." Requisito previo para la obtención del Titulo de : TECNÓLOGO EN **MECÁNICA AERONÁUTICA MENCIÓN AVIONES.** 

Para constancia y fe de que los equipos se encuentran en óptimas condiciones, firman las partes.

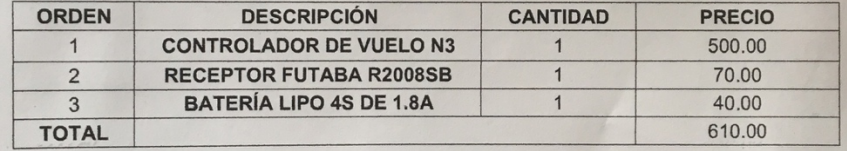

#### **ENTREGUÉ CONFORME**

**Guano Villamarín Daniel Ernesto Estudiante** 

**VISTO BUENO** 

AN DR Ω, Sgop Fernando Ortíz JEFE ADMINISTRATIVO UGT **AMENTC ADM** 

**RECIBÍ CONFORME** 

**Alex Martínez** Chop.Tec. Avc<br>ENCARGADO DEL BLOQUE 42

month

Tiga. Alejandra García **BIENES UGT**